# **CANopen Koppler BK5100**

**Technische Dokumentation** 

**Version 1.1 30.10.2006**

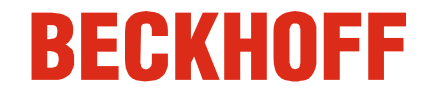

# **Inhaltsverzeichnis**

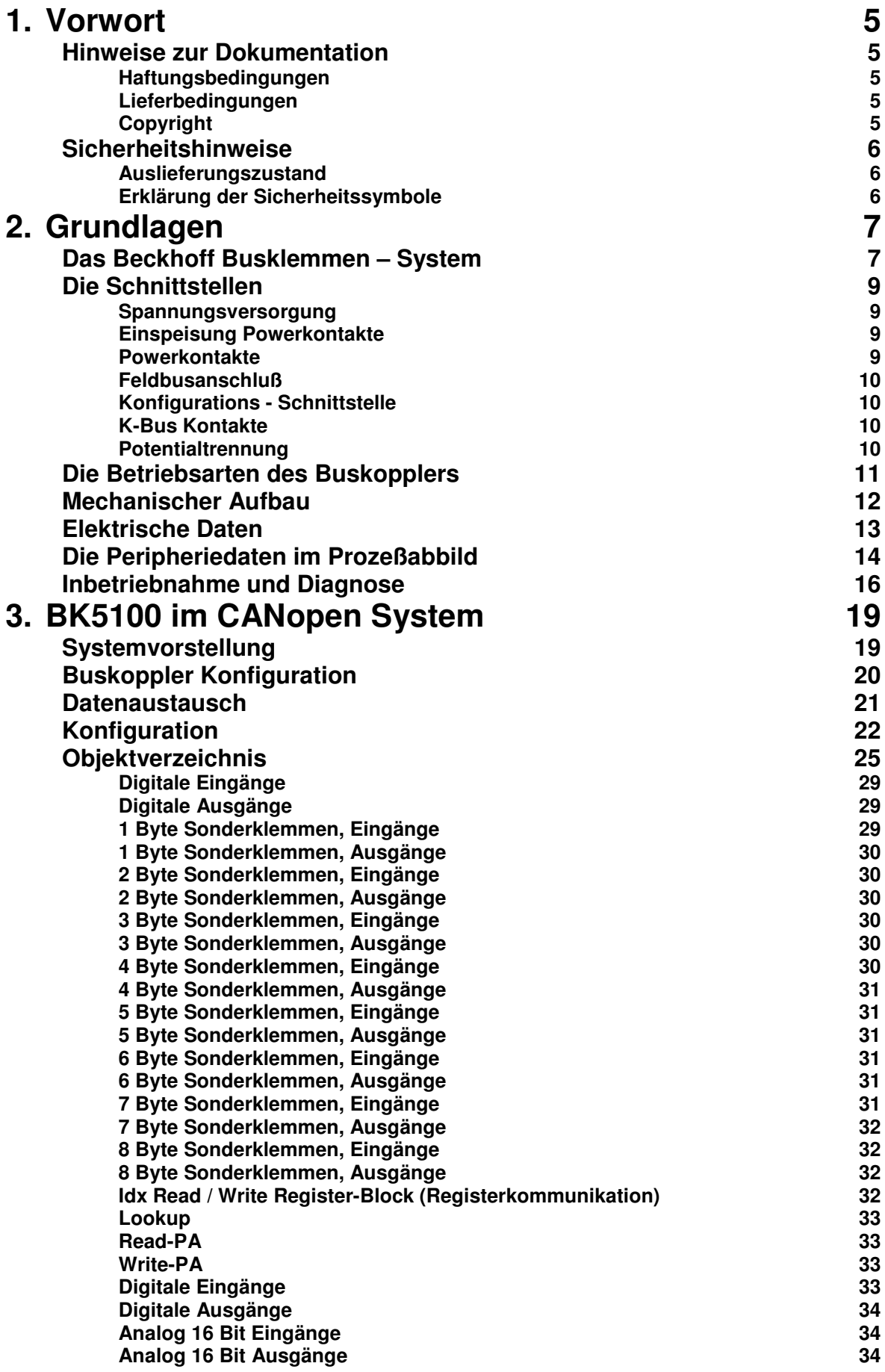

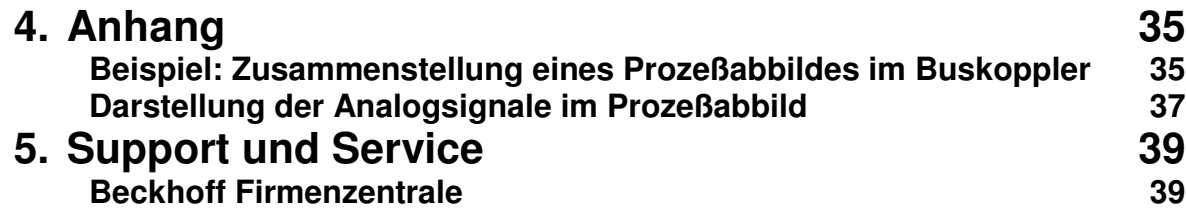

# **Vorwort**

# **Hinweise zur Dokumentation**

Diese Beschreibung wendet sich ausschließlich an ausgebildetes Fachpersonal der Steuerungs- und Automatisierungstechnik, das mit den geltenden nationalen Normen vertraut ist. Zur Installation und Inbetriebnahme der Komponenten ist die Beachtung der nachfolgenden Hinweise und Erklärungen unbedingt notwendig.

#### **Haftungsbedingungen**

Das Fachpersonal hat sicherzustellen, dass die Anwendung bzw. der Einsatz der beschriebenen Produkte alle Sicherheitsanforderungen, einschließlich sämtlicher anwendbaren Gesetze, Vorschriften, Bestimmungen und Normen erfüllt.

Die Dokumentation wurde sorgfältig erstellt. Die beschriebenen Produkte werden jedoch ständig weiterentwickelt. Deshalb ist die Dokumentation nicht in jedem Fall vollständig auf die Übereinstimmung mit den beschriebenen Leistungsdaten, Normen oder sonstigen Merkmalen geprüft. Keine der in diesem Handbuch enthaltenen Erklärungen stellt eine Garantie im Sinne von § 443 BGB oder eine Angabe über die nach dem Vertrag vorausgesetzte Verwendung im Sinne von § 434 Abs. 1 Satz 1 Nr. 1 BGB dar. Falls sie technische Fehler oder Schreibfehler enthält, behalten wir uns das Recht vor, Änderungen jederzeit und ohne Ankündigung durchzuführen. Aus den Angaben, Abbildungen und Beschreibungen in dieser Dokumentation können keine Ansprüche auf Änderung bereits gelieferter Produkte gemacht werden.

#### **Lieferbedingungen**

Es gelten darüber hinaus die allgemeinen Lieferbedingungen der Fa. Beckhoff Automation GmbH.

## **Copyright**

© Diese Dokumentation ist urheberrechtlich geschützt. Jede Wiedergabe oder Drittverwendung dieser Publikation, ganz oder auszugsweise, ist ohne schriftliche Erlaubnis der Beckhoff Automation GmbH verboten.

# **Sicherheitshinweise**

#### **Auslieferungszustand**

Die gesamten Komponenten werden je nach Anwendungsbestimmungen in bestimmten Hard- und Software-Konfigurationen ausgeliefert. Änderungen der Hard-, oder Software-Konfiguration, die über die dokumentierten Möglichkeiten hinausgehen sind unzulässig und bewirken den Haftungsausschluss der Beckhoff Automation GmbH.

#### **Erklärung der Sicherheitssymbole**

In der vorliegenden Dokumentation werden die folgenden Sicherheitssymbole verwendet. Diese Symbole sollen den Leser vor allem auf den Text des nebenstehenden Sicherheitshinweises aufmerksam machen.

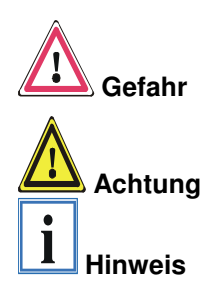

Dieses Symbol weist darauf hin, dass Gefahren für Leben und Gesundheit von Personen bestehen.

Dieses Symbol weist darauf hin, dass Gefahren für Maschine, Material oder Umwelt bestehen.

Dieses Symbol kennzeichnet Informationen, die zum besseren Verständnis beitragen.

# **Grundlagen**

bis zu 64 Busklemmen

mit jeweils 2 oder 4 E/A-

für jede Signalform

Kanälen

# **Das Beckhoff Busklemmen – System**

Das Busklemmen - System ist das universelle Bindeglied zwischen einem Feldbus - System und der Sensor / Aktor - Ebene. Eine Einheit besteht aus einem Buskoppler als Kopfstation und bis zu 64 elektronischen Reihenklemmen, wovon die letzte eine Endklemme ist. Für jede technische Signalform stehen Klemmen mit jeweils zwei oder 4 E/A - Kanälen zur Verfügung, die beliebig gemischt werden können. Dabei haben alle Klemmtypen die gleiche Bauform, wodurch der Projektierungsaufwand sehr gering gehalten wird. Bauhöhe und Tiefe sind auf kompakte Klemmenkästen abgestimmt.

dezentrale Verdrahtung der E/A-Ebene IPC als Steuerung Die Feldbustechnik erlaubt den Einsatz kompakter Steuerungsbauformen. Die E/A - Ebene muß nicht bis zur Steuerung geführt werden. Die Verdrahtung der Sensoren und Aktoren ist dezentral mit minimalen Kabellängen durchführbar. Den Installationsstandort der Steuerung können Sie im Bereich der Anlage beliebig wählen. Durch den Einsatz eines Industrie PCs als Steuerung läßt sich das Bedien - und Beobachtungselement in der Hardware der Steuerung realisieren. Der Standort der Steuerung kann deshalb ein Bedienpult, eine Leitwarte oder ähnliches sein. Die Busklemmen stellen die dezentrale Ein/Ausgabeebene der Steuerung im Schaltschrank und untergeordneten Klemmenkästen dar. Neben der Sensor/Aktor - Ebene wird auch der Leistungsteil der Anlage über das Bussystem gesteuert. Die Busklemme ersetzt die konventionelle Reihenklemme als Verdrahtungsebene im Schaltschrank. Der Schaltschrank kann kleiner dimensioniert werden.

Buskoppler für alle gängigen Bussysteme Das Beckhoff Busklemmen - System vereint die Vorteile eines Bussystems mit den Möglichkeiten der kompakten Reihenklemme. Busklemmen können an allen gängigen Bussystemen betrieben werden und verringern so die Teilevielfalt in der Steuerung. Dabei verhalten sich Busklemmen wie herkömmliche Anschaltungen dieses Bussystems. Alle Leistungsmerkmale des jeweiligen Bussystems werden unterstützt.

Norm - C Schienen Montage Die einfache und platzsparende Montage auf einer Norm - C Schiene und die direkte Verdrahtung von Aktoren und Sensoren ohne Querverbindungen zwischen den Klemmen standardisiert die Installation. Dazu trägt auch das einheitliche Beschriftungskonzept bei.

> Die geringe Baugröße und die große Flexibilität des Systems der Busklemme ermöglichen den Einsatz überall dort, wo auch eine Reihenklemme zur Anwendung kommt. Jede Art von Ankopplung, wie analoge, digitale, serielle oder der Direktanschluß von Sensoren kann realisiert werden.

Modularität Die modulare Zusammenstellung der Klemmleiste mit Busklemmen verschiedener Funktionen begrenzt die Zahl der ungenutzten Kanäle auf maximal einen pro Funktion. Die Anzahl von zwei Kanälen in einer Klemme trifft das Optimum zwischen der Zahl der ungenutzten Kanäle und den Kosten pro Kanal. Auch die Möglichkeit der Potentialtrennung durch Einspeiseklemmen hilft, die Anzahl der ungenutzten Kanäle gering zu halten.

Anzeige des Kanalzustands Die integrierten Leuchtdioden zeigen in Sensor / Aktor - Nähe den Zustand jedes Kanals an.

K-Bus Endklemme Der K-Bus ist der Datenweg innerhalb der Klemmleiste. Über sechs Kontakte an den Seitenwänden der Klemmen wird der K-Bus vom Buskoppler durch alle Klemmen geführt. Die Endklemme schließt den K-Bus ab. Der Benutzer muß sich keinerlei Wissen über die Funktion des K-Bus oder die interne Arbeitsweise von Klemmen und Buskoppler aneignen. Viele lieferbare Software - Tools erlauben eine komfortable Projektierung, Konfiguration und Bedienung.

Potential - Einspeiseklemmen für potentialgetrennte Gruppen

Über drei Powerkontakte wird die Betriebsspannung an nachfolgende Klemmen weitergegeben. Durch den Einsatz von Potential - Einspeiseklemmen, können Sie die Klemmleiste in beliebige potentialgetrennte Gruppen gliedern. Die Einspeiseklemmen werden bei der Ansteuerung der Klemmen nicht berücksichtigt, sie dürfen an beliebiger Stelle in die Klemmleiste eingereiht werden.

In einer Klemmleiste können Sie bis zu 64 Klemmen einsetzen, Potential – Einspeiseklemmen und Endklemme mit eingeschlossen.

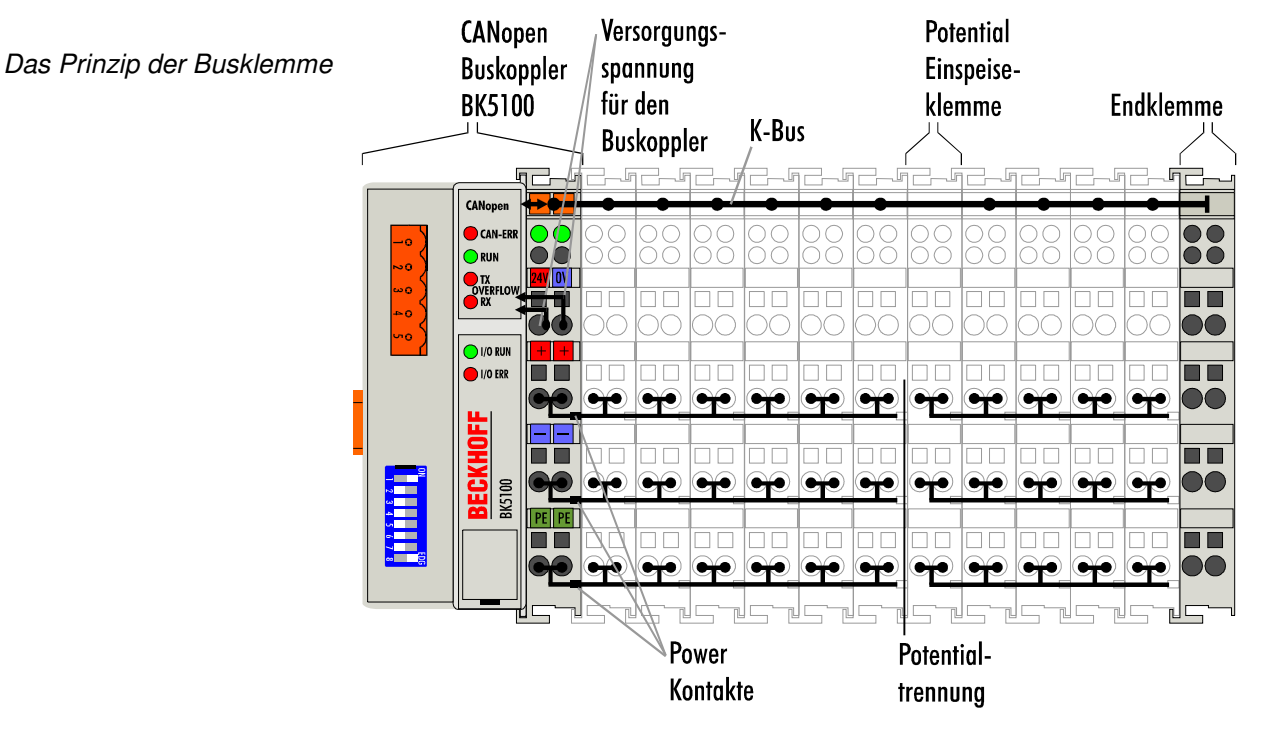

Verschiedene Buskoppler lassen sich einsetzen, um die elektronische Klemmleiste schnell und einfach an unterschiedliche Feldbussysteme anzukoppeln. Auch eine nachträgliche Umrüstung auf ein anderes Feldbussystem ist möglich. Der Buskoppler übernimmt alle Kontroll- und Steuerungsaufgaben, die für den Betrieb der angeschlossenen Busklemmen notwendig sind. Die Bedienung und Konfiguration der Busklemmen wird ausschließlich über den Buskoppler durchgeführt. Feldbus, K-Bus und E/A-Ebene sind galvanisch getrennt.

Wenn der Datenaustausch über den Feldbus zeitweise ausfällt, bleiben Zählerstände erhalten, digitale Ausgänge werden gelöscht und analoge Ausgänge nehmen einen Wert an, der bei der Inbetriebnahme für jeden Ausgang getrennt konfigurierbar ist.

Buskoppler für verschiedene Feldbussysteme

# **Die Schnittstellen**

Ein Buskoppler besitzt sechs unterschiedliche Anschlußmöglichkeiten. Diese Schnittstellen sind als Steckverbindungen und Federkraftklemmen ausgelegt.

Der CANopen - Koppler BK5100 CANone Power LEDs  $\bullet$  CAN-E **Buskoppler / Powerkontakte** ORUN K-Bus CANopen Versorgung Buskoppler 24 V DC / GND  $\bigcirc$  I/O RUN  $\bigcirc$  I/O ERF Einspeisung Adreß-**BK5100** Powerkontakte Wähler PE PE n m Konfigurations Schnittstelle Powerkontakte

#### **Spannungsversorgung**

24 V DC an die obersten Klemmen "24 V" und "0 V"

Die Buskoppler benötigen zum Betrieb eine 24 V Gleichspannung. Der Anschluß findet über die oberen Federkraftklemmen mit der Bezeichnung "24 V" und "0 V" statt. Über die Versorgungsspannung werden neben der Buskopplerelektronik über den K-Bus auch die Busklemmen versorgt. Die Spannungsversorgung der Buskopplerelektronik und die des K-Bus sind galvanisch getrennt von der Spannung der Feldebene.

#### **Einspeisung Powerkontakte**

unteren 3 Klemmpaare zur Einspeisung maximal 24 V maximal 10 A Die unteren sechs Anschlüsse mit Federkraft - Klemmen können zur Einspeisung der Peripherieversorgung benutzt werden. Die Federkraftklemmen sind paarweise mit einem Powerkontakt verbunden. Die Einspeisung zu den Powerkontakten besitzt keine Verbindung zur Spannungsversorgung der Buskoppler. Die Auslegung der Einspeisung läßt Spannungen bis zu 24 V zu. Die paarweise Anordnung und die elektrische Verbindung zwischen den Speiseklemmkontakten ermöglicht das Durchschliefen der Anschlußdrähte zu unterschiedlichen Klemmpunkten. Die Strombelastung über den Powerkontakt darf 10 A nicht dauerhaft überschreiten. Die Strombelastbarkeit zwischen zwei Federkraftklemmen ist mit der Belastbarkeit der Verbindungsdrähte identisch.

#### **Powerkontakte**

Federkontakte an der Seite

An der rechten Seitenfläche des Buskopplers befinden sich drei Federkontakte der Powerkontaktverbindungen. Die Federkontakte sind in Schlitzen verborgen um einen Berührungsschutz sicher zu stellen. Durch das Anreihen einer Busklemme werden die Messerkontakte auf der linken Seite der Busklemme mit den Federkontakten verbunden. Die Nut/Federführung an der Ober- und Unterseite der Buskoppler und Busklemmen garantiert eine sichere Führung der Powerkontakte.

#### **Feldbusanschluß**

5 poliger Oopen Style Connector

Auf der linken Seite befindet sich eine abgesenkte Frontfläche. Hier kann der typische CANopen– Verbindungsstecker eingesteckt werden. Eine ausführliche Beschreibung der Feldbusschnittstellen befindet sich in einem weiteren Teil dieses Handbuches. (Kapitel Das Medium: Stecker und Kabel)

#### **Konfigurations - Schnittstelle**

Auf der unteren Seite der Frontfläche sind die Standbuskoppler mit einer RS232-Schnittstelle ausgerüstet. Der Miniaturstecker kann mit einem Verbindungskabel und der Konfigurationssoftware KS2000 mit einem PC verbunden werden. Die Schnittstelle erlaubt das Konfigurieren der analogen Kanäle. Die Funktionalität der Konfigurationsschnittstelle ist auch über den Feldbus mit dem SPS-Interface zu erreichen.

#### **K-Bus Kontakte**

6 Kontakte an der Seite

serielle Schnittstelle unter

der Frontklappe

Zur Verbindung zwischen dem Buskoppler und den Busklemmen besitzt der Buskoppler Goldkontakte an der rechten Seite. Durch das Aneinanderstecken der Busklemmen kontaktieren die Goldkontakte automatisch die Verbindung zwischen den Busklemmen. Die Spannungsversorgung der K - Buselektronik in den Busklemmen und der Datenaustausch zwischen dem Buskoppler und den Busklemmen übernimmt der K-Bus. Ein Teil des Datenaustauschs findet über eine Ringstruktur innerhalb des K-Bus statt. Das Auftrennen des K-Bus, beispielsweise durch ziehen einer der Busklemmen, öffnet den Ring. Ein Datenaustausch ist nicht mehr möglich. Besondere Mechanismen ermöglichen den Buskoppler jedoch die Unterbrechungsstelle zu lokalisieren und anzuzeigen.

#### **Potentialtrennung**

3 Potentialgruppen: Feldbus K-Bus Peripherieebene

Die Buskoppler arbeiten mit drei unabhängigen Potentialgruppen. Die Versorgungsspannung speist die K-Bus - Elektronik im Buskoppler und den K-Bus selbst. Aus der Versorgungsspannung wird weiter die Betriebsspannung für den Betrieb des Feldbusses erzeugt.

Anmerkung: Alle Busklemmen haben eine galvanische Trennung zum K-Bus. Der K-Bus ist dadurch vollständig galvanisch gekapselt.

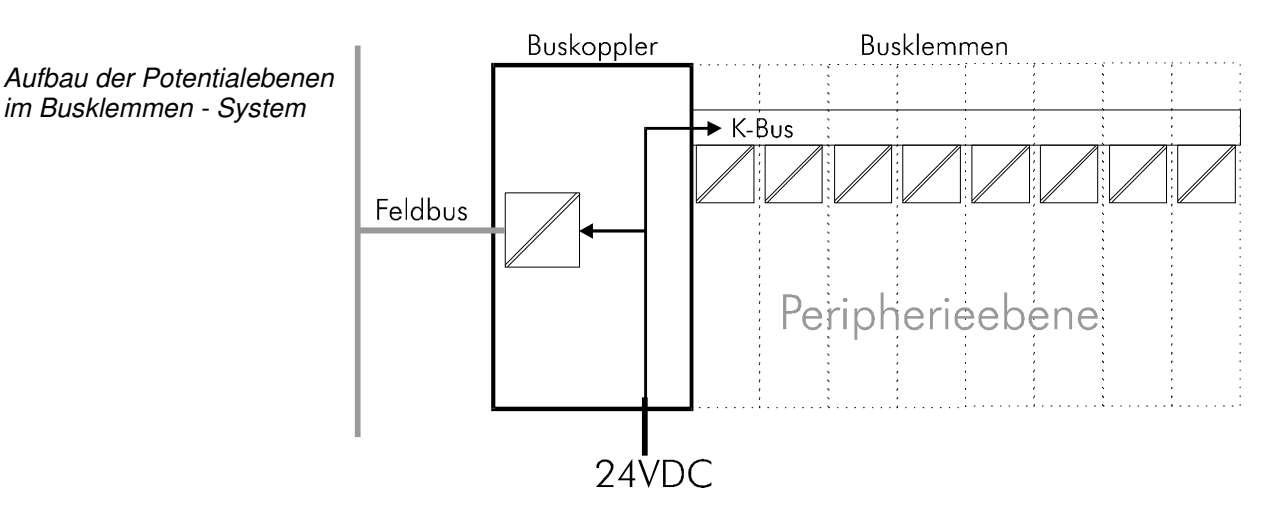

# **Die Betriebsarten des Buskopplers**

Nach dem Einschalten überprüft der Buskoppler in einem "Selbsttest" alle Funktionen seiner Bauteile und die Kommunikation des K - Busses. Während dieser Phase blinkt die rote I/O-LED. Nach dem erfolgreichen Selbsttest beginnt der Buskoppler die angesteckten Busklemmen zu testen "Busklemmentest" und liest die Konfiguration ein. Aus der Konfiguration der Busklemmen entsteht eine interne, von außen nicht zugängliche Aufbauliste. Für den Fall eines Fehler geht der Buskoppler in den Betriebszustand "STOP". Nach dem fehlerfreien Hochlauf geht der Buskoppler in den Zustand "Feldbusstart".

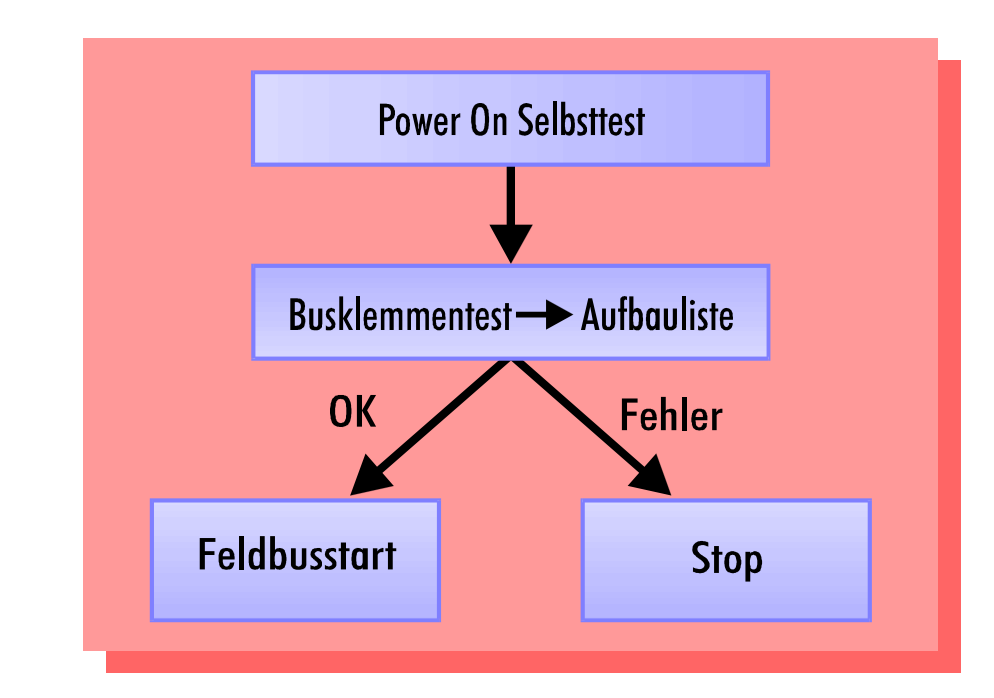

Der Buskoppler kann nach der Fehlerbeseitigung nur durch erneutes Einschalten oder einen Feldbus-Reset (wird automatisch vom Master ausgelöst) in den normalen Betriebszustand gebracht werden.

Anlaufverhalten des **Buskopplers** 

# **Mechanischer Aufbau**

Das System der Beckhoff - Busklemme zeichnet sich durch geringes Bauvolumen und hohe Modularität aus. Für die Projektierung muß ein Buskoppler und eine Anzahl von Busklemmen vorgesehen werden. Die Baumaße der Buskoppler sind unabhängig vom Feldbussystem. Durch die Verwendung großer Stecker, wie zum Beispiel einige Busstecker für CA-Nopen, kann die Gesamthöhe der Gehäuse überschritten werden.

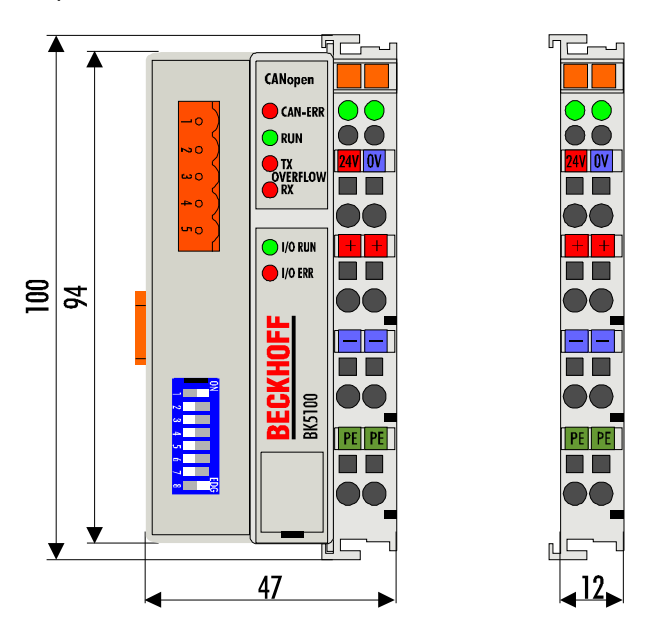

Die Gesamtbreite der Anwendung setzt sich aus der Breite des Buskopplers mit der Busendklemme und der Breite der verwendeten Busklemmen zusammen. Die Busklemmen sind je nach Funktion 12 mm oder 24 mm breit. Die Höhe über alles von 68mm wird durch die Frontverdrahtung in Abhängigkeit von der Drahtstärke um ca. 5 mm bis 10 mm überbaut.

Montage und Anschluß Der Buskoppler und alle Busklemmen können durch leichten Druck auf einer C – Tragschiene mit 35mm aufgerastet werden. Die einzelnen Gehäuse können durch einen Verriegelungsmechanismus nicht mehr abgezogen werden. Zum Entfernen von der Tragschiene entsichert die orangefarbene Zuglasche den Rastmechanismus und ermöglicht ein kraftloses Abziehen der Gehäuse. Arbeiten an den Busklemmen und am Buskoppler sollten nur im ausgeschalteten Zustand durchgeführt werden. Durch das Ziehen und Stecken unter Spannung kann es kurzzeitig zu undefinierten Zwischenzuständen kommen. (Zum Beispiel ein Reset des Buskopplers.)

> An den Buskoppler können auf der rechten Seite bis zu 64 Busklemmen angereiht werden. Beim Zusammenstecken der Komponenten ist darauf zu achten, die Gehäuse mit Nut und Feder aneinander gesetzt, zu montieren. Durch das Zusammenschieben der Gehäuse auf der Tragschiene kann keine funktionsfähige Verbindung hergestellt werden. Bei richtiger Montage ist kein nennenswerter Spalt zwischen den angereihten Gehäusen zu sehen.

> Der rechte Teil der Buskoppler ist mechanisch mit einer Busklemme vergleichbar. Acht Anschlüsse an der Oberseite ermöglichen die Verbindung mit massiven oder feindrähtigen Leitungen. Die Verbindungstechnik wird mit einer Federkrafttechnik realisiert. Das Öffnen der Federkraftklemme wird mit einem Schraubendreher oder einem Dorn durch leichten Druck in die Öffnung über der Klemme durchgeführt. Der Draht kann ohne Widerstand in die Klemme eingeführt werden. Durch Rücknahme des Druckes schließt sich die Klemme automatisch und hält den Draht sicher und dauerhaft fest.

Maße eines Buskopplers

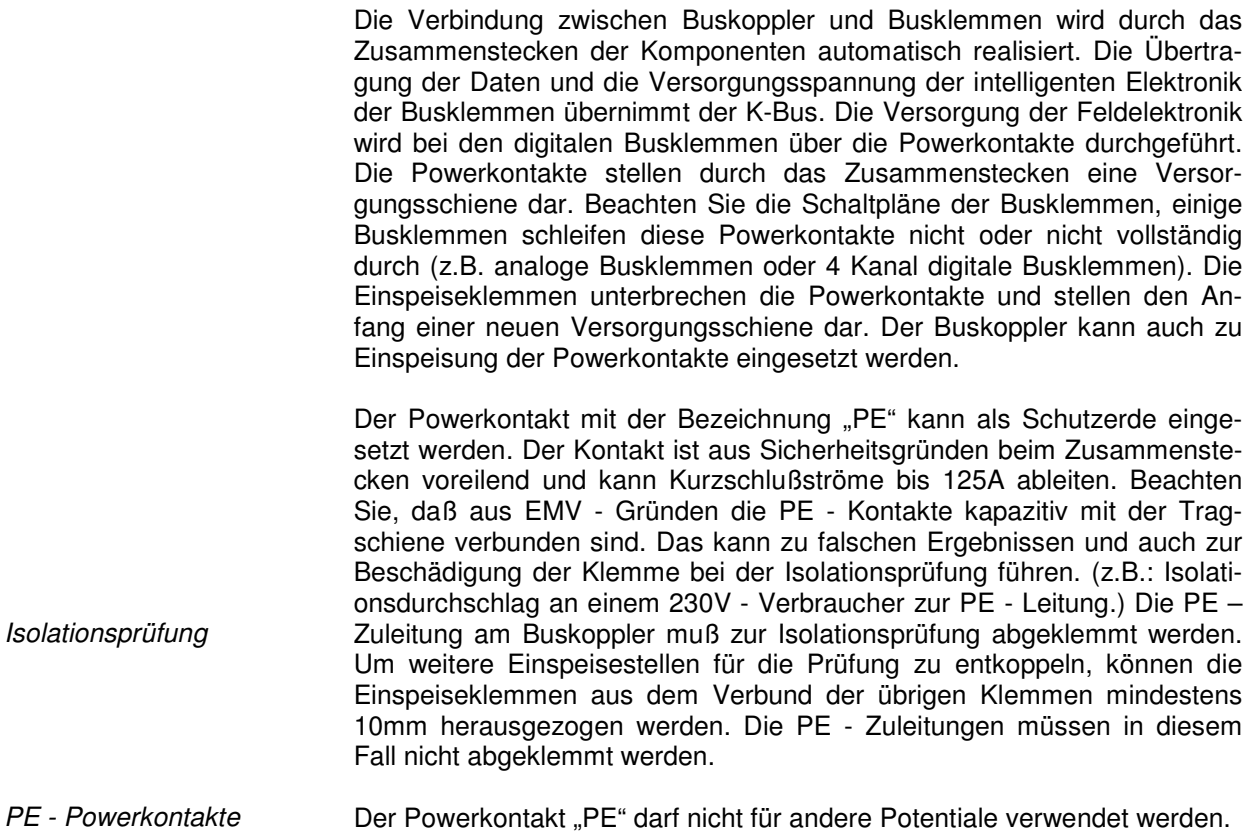

## **Elektrische Daten**

Die CANopen - Koppler unterscheiden sich durch ihre Ausbaustufe. Die feldbusspezifischen elektrischen Daten sind in diesem Kapitel aufgeführt. Die folgenden Daten unterscheiden sich durch eine Standard- und eine Economy-Variante (BK5100 und BK5110). Die Economy-Variante ist in der Anzahl der E/A - Punkte begrenzt. Daraus ergibt sich die fehlende Möglichkeit, andere als digitale Ein- und Ausgänge anschließen zu können. Die folgende Tabelle zeigt alle Daten in der Übersicht:

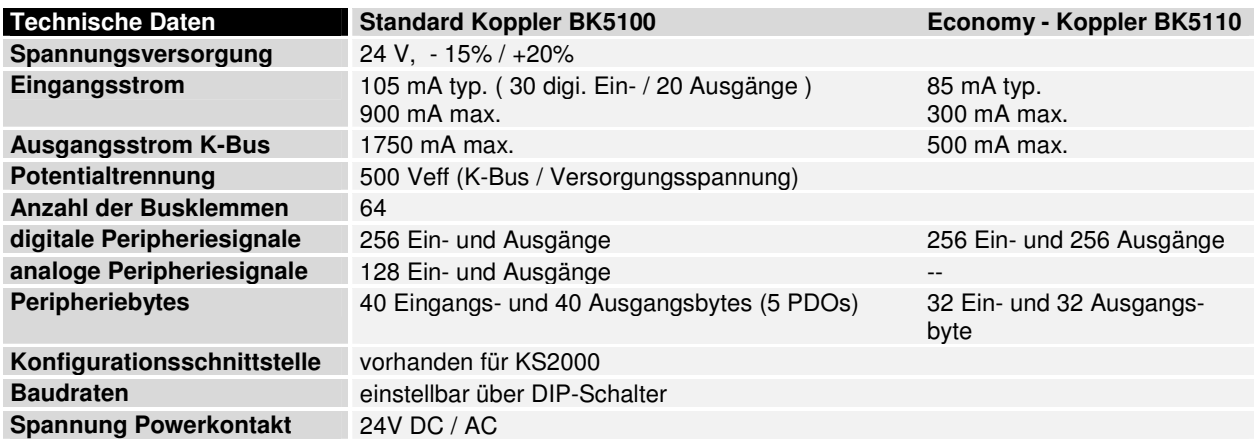

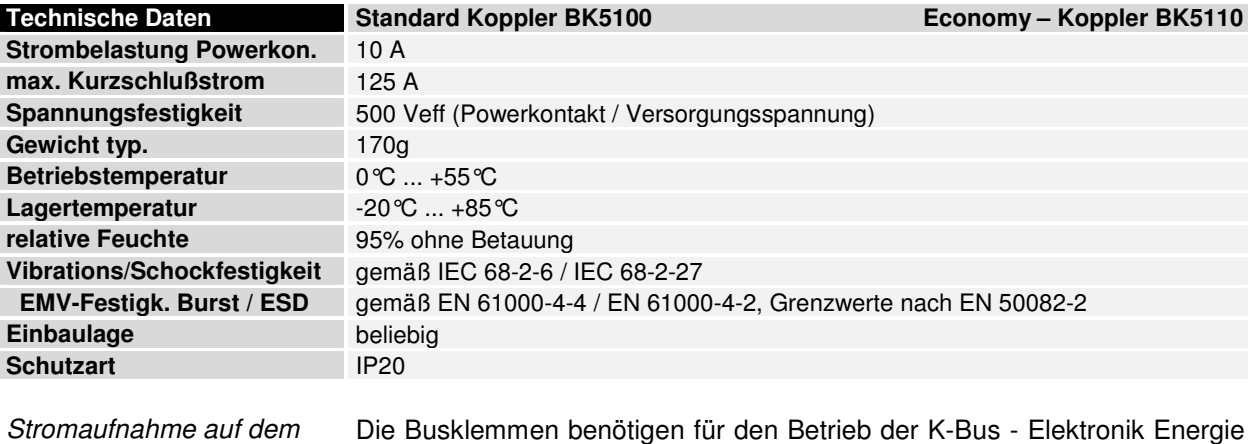

K-Bus

liemmen benötigen für den Betrieb der K-Bus vom K-Bus die der Buskoppler liefert. Entnehmen Sie dem Katalog oder den entsprechenden Datenblättern der Busklemmen die Stromaufnahme vom K-Bus. Beachten Sie dabei den maximalen Ausgangsstrom des Buskopplers, der für die Versorgung der Busklemmen zur Verfügung steht. Durch eine spezielle Versorgungsklemme (KL9400) kann an einer beliebigen Stelle erneut in den K-Bus eingespeist werden. Wenden Sie sich für den Einsatz einer Versorgungsklemme bitte an den technischen Support der Firma Beckhoff.

# **Die Peripheriedaten im Prozeßabbild**

Der Buskoppler ermittelt nach dem Einschalten die Konfiguration der gesteckten Ein/Ausgangsklemmen. Die Zuordnung zwischen physikalischen Steckplätzen der Ein/Ausgangskanäle und den Adressen des Prozeßabbildes wird vom Buskoppler automatisch durchgeführt.

Der Buskoppler erstellt eine interne Zuordnungsliste, in der die Ein/Ausgangskanäle eine bestimmte Position im Prozeßabbild besitzen. Unterschieden wird hier nach Ein- und Ausgängen und nach bitorientierter (digitale) und byteorientierter (analoge, bzw. komplexe) Signalverarbeitung.

Es werden zwei Gruppen mit je nur Ein- und nur Ausgängen gebildet. In einer Gruppe befinden sich unter der niedrigsten Adresse die byteorientierten Kanäle in aufsteigender Reihenfolge. Hinter diesem Block befinden sich die bitorientierten Kanäle.

Digitale Signale (bitorientiert) Die digitalen Signale sind bitorientiert. Das heißt, jedem Kanal ist ein Bit im Prozeßabbild zugeordnet. Der Buskoppler erstellt ein Speicherbereich mit den aktuellen Eingangsbits und sorgt für das sofortige Herausschreiben der Bits eines zweiten Speicherbereiches, der für die Ausgangskanäle zuständig ist.

> Die exakte Zuordnung der Ein- und Ausgangskanäle zum Prozeßabbild der Steuerung wird im Anhang in einem Beispiel ausführlich erläutert.

Analoge Signale (byteorientiert) Die Verarbeitung der analogen Signale ist grundsätzlich byteorientiert. Die analogen Ein- und Ausgangswerte werden in einer Zweibytedarstellung im Speicher abgelegt. Die Werte werden in "SIGNED INTEGER" oder "Zweierkomplement" dargestellt. Der Zahlenwert "0" steht für den Ein/Ausgangswert "OV", "0mA" oder "4mA". Der Maximalwert des Ein/Ausgangswertes wird in der Standardeinstellung durch "7FFF" hex wiedergegeben. Negative Ein/Ausgangswerte, z.B. -10V werden als "8000" hex abgebildet. Die Zwischenwerte sind entsprechend proportional zueinander. Der Bereich mit einer Auflösung von 15 Bit wird nicht mit jeder Einoder Ausgangsstufe realisiert. Bei einer tatsächlichen Auflösung von 12 Bit sind die letzten 3 Bit für Ausgänge ohne Wirkung und für Eingänge werden Ein-/Ausgänge zum Prozeßabbild

sie "0" gelesen. Desweiteren besitzt jeder Kanal ein Kontroll- und Statusbyte. Das Kontroll- und Statusbyte ist das niederwertigste Byte. Das Kontroll- und Statusbyte wird in der Defaulteinstellung des CANopen-Kopplers nicht gelesen. Ein analoger Kanal wird mit 2 Byte im Prozeßabbild dargestellt.

Sondersignale und **Schnittstelle** Ein Buskoppler unterstützt Busklemmen mit weiteren Schnittstellen, wie RS232, RS485, Inkrementalencoder oder andere. Diese Signale können wie die oben genannten analogen Signale betrachtet werden. Teilweise ist für die Sondersignale eine Bitbreite von 16 nicht ausreichend. Der Buskoppler kann jede Bytebreite unterstützen. Nähere Auskünfte geben die entsprechende Klemmendokumentationen.

Defaultzuordnung der Nach dem Einschalten ermittelt der Buskoppler den Umfang der angesteckten Busklemmen und erstellt eine Zuordnungsliste. In dieser Liste werden die analogen und digitalen Kanäle, zwischen Ein- und Ausgängen unterschieden, voneinander getrennt zusammengestellt. Die Zuordnung beginnt links neben dem Buskoppler. Die Software im Buskoppler sammelt die Einträge der einzelnen Kanäle zur Erstellung der Zuordnungsliste von links nach rechts zählend einzeln ein. Die Zuordnung unterscheidet vier Gruppen:

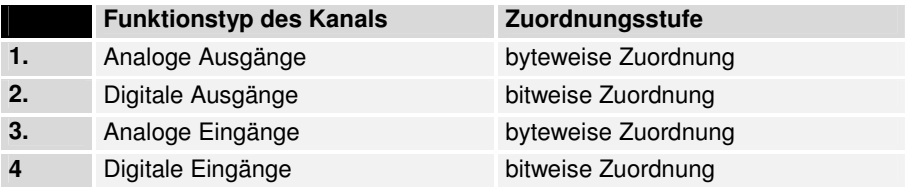

analoge Ein/Ausgänge stehen stellvertretend für andere komplexe mehrbyte Signal - Busklemmen (RS232, SSI-Geber-Interface, ...)

Die Aufteilung des Prozeßabbildes im Buskoppler im Überblick:

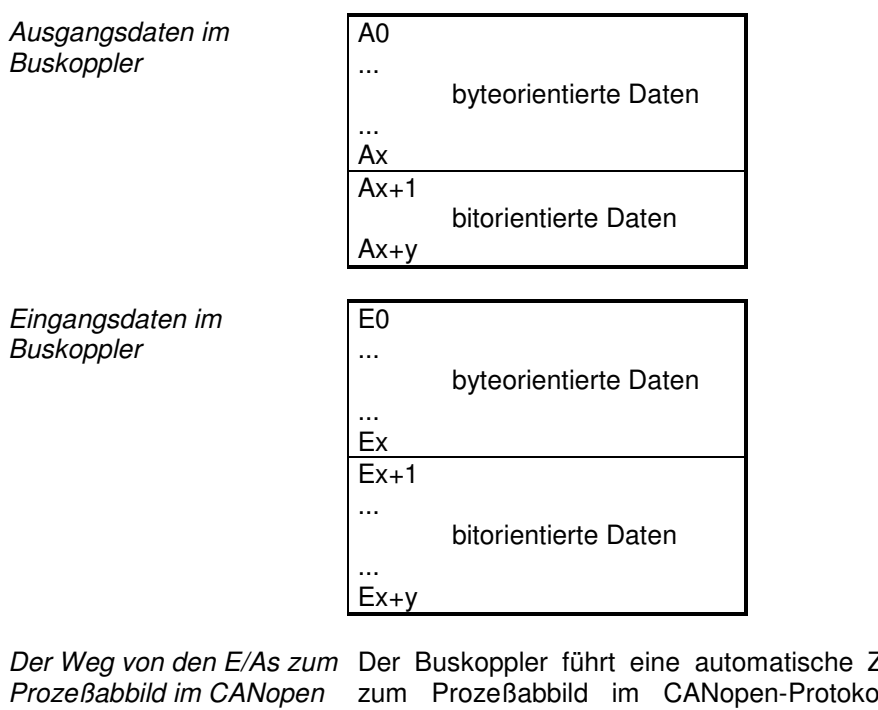

Master Zuordnung der Klemmen E/As Il durch. Mit der Beckhoff-Konfigurationssoftware kann diese Zuordnung verändert werden. Es lassen sich verschiedene Mappingparameter (z.B. Motorola/Intel–Format) im Buskoppler einstellen.

Datenkonsistenz Daten bezeichnet man als konsistent, wenn sie inhaltlich zusammengehören und auch als ein zusammenhängender Block übertragen werden. Inhaltlich gehören zusammen: 1. das High - und das Low - Byte eines Ana-

logwertes (Wortkonsistenz), 2. Kontroll/Statusbyte und das dazugehörige Parameterwort für den Zugriff auf die Register. Die Datenkonsistenz ist im Zusammenspiel von Peripherie und Steuerung grundsätzlich zunächst nur für ein Byte sichergestellt. Das heißt, die Bits eines Bytes werden zusammen eingelesen oder werden zusammen ausgegeben. Für die Verarbeitung digitaler Signale ist eine byteweise Konsistenz ausreichend. In Fällen der Übertragung von Werten mit einer Länge über 8 Bit, z.B. Analogwerte, muß die Konsistenz ausgeweitet werden. Die unterschiedlichen Bussysteme garantieren die Konsistenz mit der erforderlichen Länge. Zu beachten ist die richtige Art der Übernahme der konsistenten Daten vom Master des Bussystems in die Steuerung. Ausführliche Beschreibung der richtigen Vorgehensweise liefert das entsprechende Bedienhandbuch zum Bussystem, insbesondere die Beschreibung der eingesetzten Masteranschaltungen.

Komplexe **Signalverarbeitung** Alle byteorientierten Signalkanäle wie RS232, RS485 oder Inkrementalencoder, arbeiten zum Teil mit Bytelängen von mehr als zwei. Die Handhabung ist, vom Längenunterschied abgesehen, immer vergleichbar mit den analogen Signalen.

# **Inbetriebnahme und Diagnose**

Nach dem Einschalten überprüft der Buskoppler sofort die angeschlossene Konfiguration. Der fehlerfreie Hochlauf wird durch das Verlöschen roten der LED "I/O ERR" signalisiert. Das Blinken der LED "I/O ERR" zeigt einen Fehler im Bereich der Klemmen an. Durch Frequenz und Anzahl des Blinkens kann der Fehlercode ermittelt werden. Das ermöglicht eine schnelle Fehlerbeseitung.

Die Diagnose LEDs Zur Statusanzeige besitzt der Buskoppler zwei Gruppen von LEDs. Die obere Gruppe mit vier LEDs zeigt den Zustand des jeweiligen Feldbusses an. Die Bedeutung der "Feldbusstatus - LEDs" wird in den entsprechenden Kapiteln dieses Handbuches erläutert, sie entspricht den feldbusüblichen Anzeigen.

> Auf der rechten oberen Seite des Buskopplers befinden sich zwei weitere grüne LEDs zur Anzeige der Versorgungsspannung. Die linke LED zeigt die 24V Versorgung des Buskopplers an. Die rechte LED signalisiert die Versorgung der Powerkontakte.

Lokale Fehler Zwei LEDs, die "I/O - LEDs", im Bereich unter den oben genannten Feldbusstatus - LEDs dienen der Anzeige der Betriebszustände der Busklemmen und der Verbindung zu diesen Busklemmen. Die grüne LED leuchtet, um den fehlerfreien Betrieb anzuzeigen. Die rote LED blinkt zur Fehleranzeige mit zwei unterschiedlichen Frequenzen. Der Fehler ist in folgender Weise in dem Blinkcode verschlüsselt:

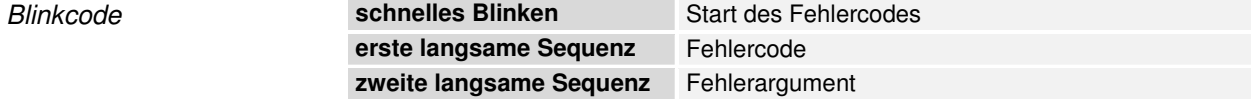

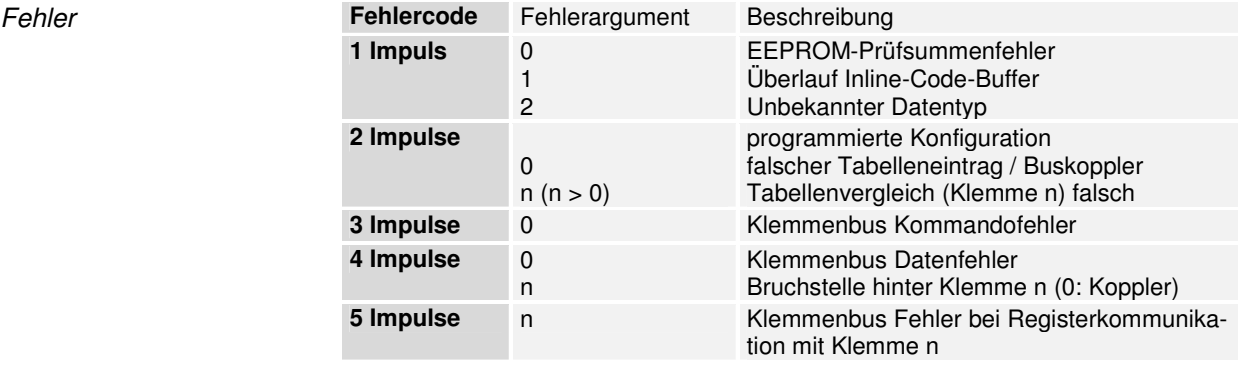

Die Anzahl der Impulse zeigt die Position der letzten Busklemme vor dem Fehler an. Passive Busklemmen, wie zum Beispiel eine Einspeiseklemme, werden nicht mitgezählt.

Durch die Beseitigung des Fehlers beendet der Buskoppler die Blinksequenz bei manchen Fehlern nicht. Der Betriebszustand des Buskopplers bleibt "Stop". Nur durch Ab- und Einschalten der Versorgungsspannung oder einem Software-Reset kann der Buskoppler neu gestartet werden.

Das Ziehen und Stecken von Busklemmen aus dem Verbund ist nur im abgeschaltetem Zustand zulässig. Die Elektronik der Busklemmen und des Buskopplers ist weitestgehend vor Zerstörungen geschützt, Fehlfunktionen und Schädigungen können beim Zusammenstecken unter Spannung jedoch nicht ausgeschlossen werden.

Das Auftreten eines Fehlers im laufenden Betrieb löst nicht sofort die Ausgabe des Fehlercodes über die LEDs aus. Der Buskoppler muß zur Diagnose der Busklemmen aufgefordert werden. Die Diagnoseanforderung wird nach dem Einschalten generiert oder durch die Aufforderung des Masters erzeugt.

Feldbusfehler **Die oberen vier LEDs zeigen die Betriebszustände der CANopen-**Kommunikation an. Die unteren zwei LEDs sind Anzeigen für die lokale Kommunikation zwischen Buskoppler und Busklemmen (wie oben erläutert).

> Ein Zusammenhang zwischen der unteren grünen I/O RUN-LED und dem Feldbus besteht jedoch, wenn der Buskoppler in die Betriebsart "Synchron" geschaltet ist. Die I/O RUN-LED leuchtet dann nur zusammen mit dem Zugriff auf den internen K-Bus, d.h. die grüne I/O RUN-LED leuchtet erst mit dem Beginn des Datenaustausches über den Feldbus. Das bedeutet der Feldbus muß auf den Buskoppler zugreifen. In der Defaulteinstellung (Freerun) des Buskoppler besteht der Zusammenhang nicht. Die I/O RUN-LED ist in diesem Zustand unabhängig vom CANopen-Status.

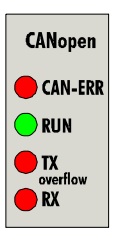

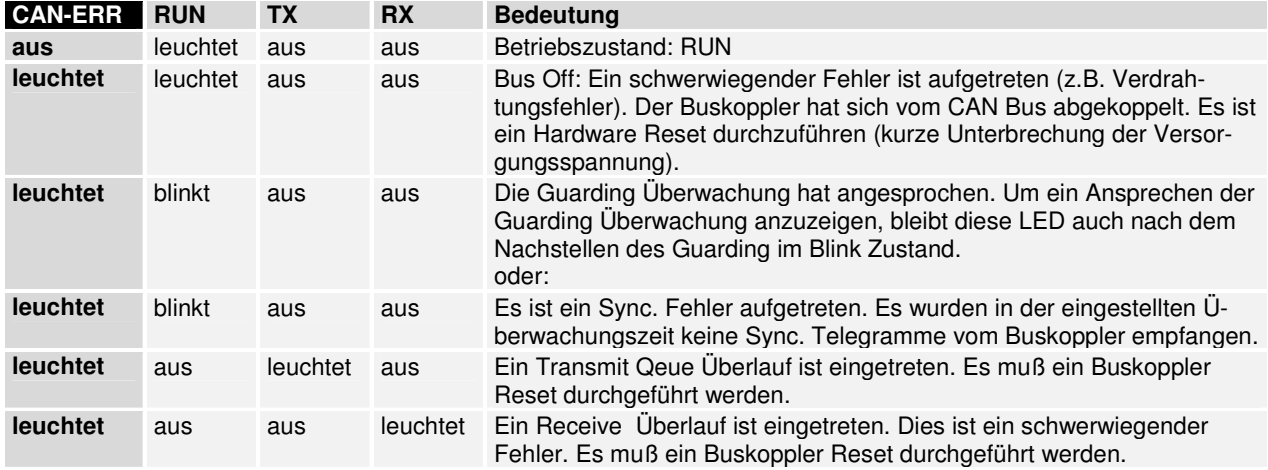

Die grüne I/O-LED leuchtet zusammen mit dem Zugriff auf den internen K-Bus. Der Buskoppler fragt jedoch die Konfiguration der Busklemmen nach dem Einschalten ab und führt keinen Datenaustausch mit den Klemmen durch. Das heißt, die rote I/O-LED erlischt nach fehlerfreiem Hochlauf, ohne das die grüne I/O-LED leuchten muß. Die grüne I/O-LED leuchtet dann erst mit dem Beginn des Datenaustausches. (siehe oben)

# **BK5100 im CANopen System**

# **Systemvorstellung**

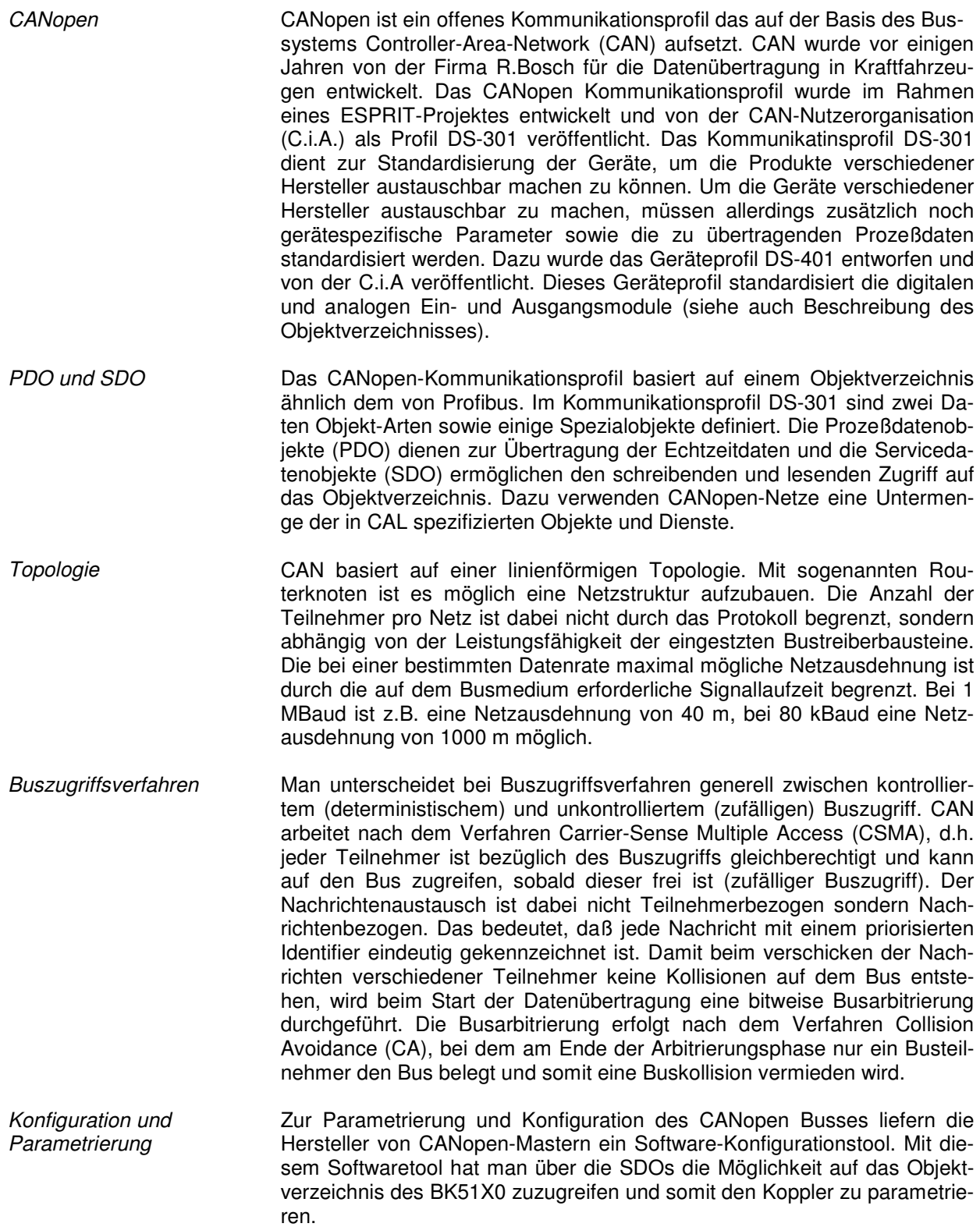

# **Buskoppler Konfiguration**

Node ID und Baudrate einstellen

Vor Inbetriebnahme des Buskoppler muß die Knotennummer (Node ID) und die Baudrate des Buskoppler eingestellt werden. Diese Einstellungen werden mit 8 DIP Schaltern auf dem Koppler vorgenommen

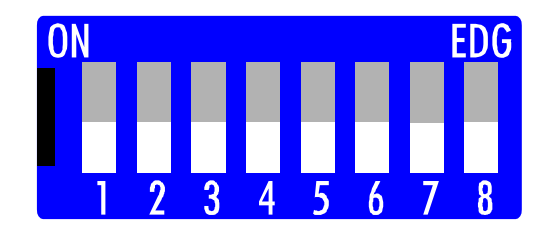

- Node ID **IDER** Uber die DIP Schalter  $1 6$  ist die Node ID des Kopplers einstellbar. Schalter 1 ist dabei das niederwertigste Bit 2^0 und Schalter 6 das höchstwertigste Bit 2^6. In Schalterstellung ON ist das Bit gesetzt. Die Node ID ist im Bereich von 0 bis 63 einstellbar (z.B. Node ID =  $14 \rightarrow$  Schalter 2, 3, 4 auf ON).
- Baudrate **Die Einstellung der Baudrate erfolgt mit den Schaltern 7 und 8. Die folgen**de Tabelle gibt Auskunft über die verschiedenen Baudraten-Einstellmöglichkeiten

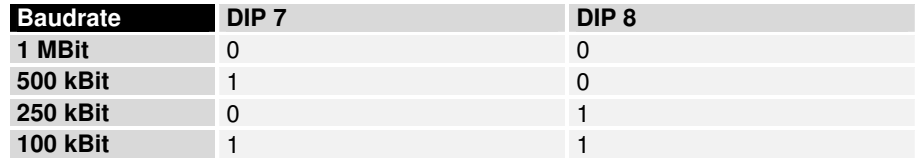

#### CANopen Anschluß Zum Anschluß des CANopen Buskabels wird ein 5 poliger Stecker mitgeliefert.

Pin 1 ist dabei der oberste Pin auf der Steckerleiste. Das Bild zeigt die Buchse im Buskoppler. An den Anschlußstecker werden nur die Kontakte 2, 3 und 4 belegt. Kontakt 2 ist die CAN-High-Leitung, Kontakt 4 die CAN-Low-Leitung und an die Buchse 3 wird der Schirm aufgelegt.

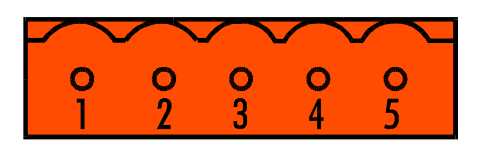

Verdrahtung für **CANopen** 

Buskoppler

Anschlußbuchse auf dem

In Systemen mit mehr als zwei Knoten werden alle Teilnehmer parallel verdrahtet. An den Leitungsenden muß das Buskabel in jedem Fall mit Widerständen (121 Ω) abgeschlossen werden, um Reflexionen und damit Übertragungsprobleme zu vermeiden.

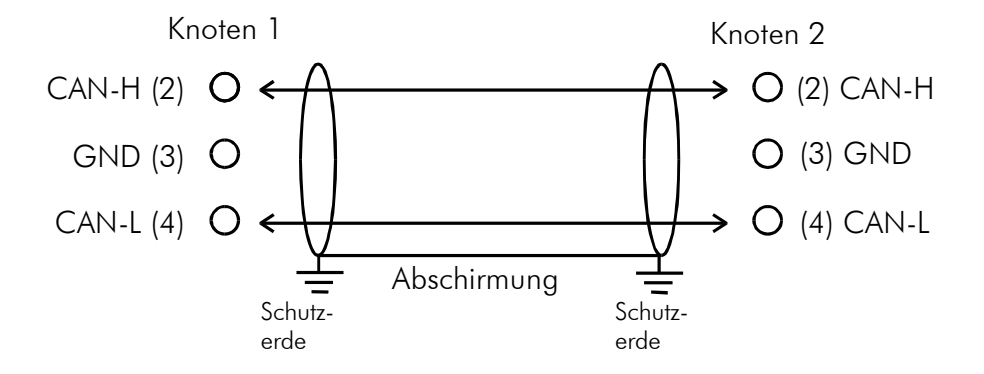

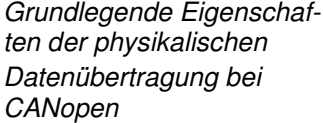

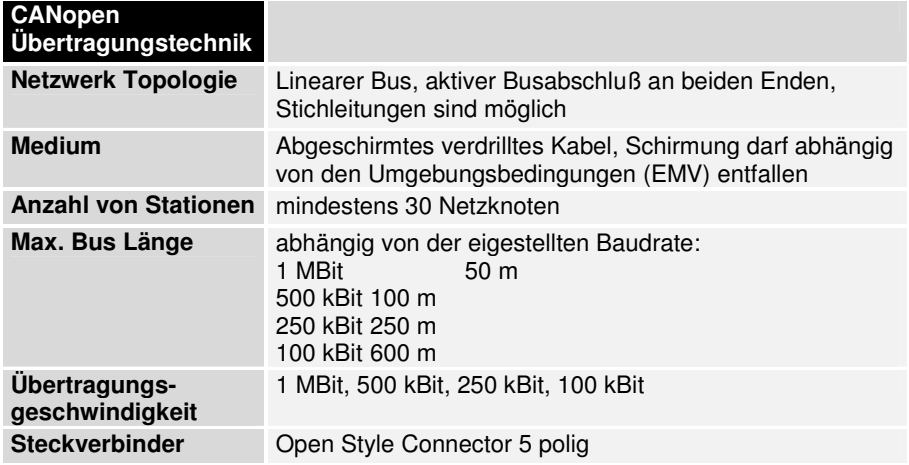

## **Datenaustausch**

Der Datenaustausch bei CANopen Geräten erfolgt in Form von Objekten. Im CANopen-Kommunikationsprofil sind zwei Objektarten sowie einige Spezialobjekte definiert. Der BK5100 unterstützt dabei folgende Objekte:

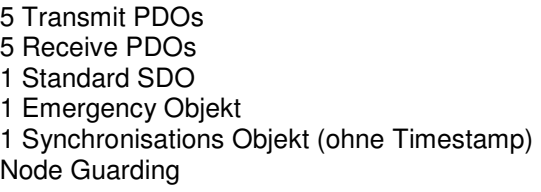

Jedes CANopen-Gerät besitzt ein CANopen-Objektverzeichnis, in dem alle für dieses Gerät relevanten CANopen-Objekte eingetragen sind.

PDO Für den Prozeßdatenaustausch stehen 5 Prozess-Daten-Objekte (PDO) zur Verfügung. Jede PDO besteht dabei aus maximal 8 Datenbytes. Für Eingangsdaten stehen 5 Transmit-PDOs und für Ausgangsdaten 5 Receive-PDO zur Verfügung. Jede PDO verfügt über Kommunikations- und Mappingparameter, die vom Anwender über den Bus geändert und gespeichert werden können. PDOs werden unbestätigt übertragen, da das CAN-Protokoll eine fehlerfreie Übertragung einer CAN-Nachricht sicherstellt.

SDO Um auf den Objektverzeichnis zuzugreifen wird das Service-Daten-Objekt verwendet. Mit dem SDO kann schreibend oder lesend auf das Objektverzeichnis zugegriffen werden. SDOs nutzen das Multiplexed-Domain-Transfer- Protocol der CAL-Spezifikation. Mit ihm lassen sich Daten beliebiger Länge übertragen, wobei die Daten gegebenenfalls auf mehrere CAN-Nachrichten mit dem gleichen Identifier aufgeteilt (segmentiert) werden. In der ersten CAN-Nachricht des SDOs sind vier der acht Bytes (max. Anzahl Datenbytes eines CAN-Telegramms) mit Protokollinformationen belegt. Für Zugriffe auf Objektverzeichniseinträge mit bis zu vier Bytes Länge genügt eine einzige CAN-Nachricht. Bei Datenlängen größer 4 Bytes erfolgt eine segmentierte Übertragung. Die nachfolgenden Segmente des SDOs enthalten bis zu sieben Bytes Nutzdaten. Das letzte Byte enthält eine Endekennung. Ein SDO wird bestätigt übertragen, daß heißt, der Empfang jedes Segments wird durch eine entsprechende CAN-Nachricht quittiert.

Emergency Objekt Um anderen Teilnehmern am CANopen-Bus interne Gerätefehler mitteilen zu können verfügt der BK5100 über das Emergency-Objekt. Über dieses Emergency-Objekt teilt der Buskoppler mit einer hohen Priorität den anderen Teilnehmern verschiedene Fehlermeldungen mit.

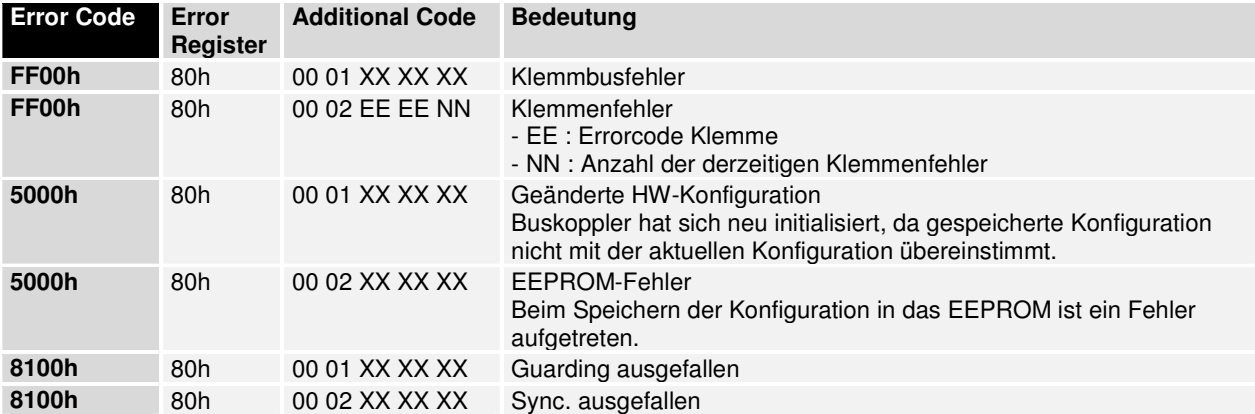

Synchronisations Objekt Zur Synchronisation der Netzwerkteilnehmer wird das Synchronisations Objekt genutzt. Beim Empfang eines Sync-Telegramms werden die Buskoppler veranlaßt die Ist-Werte der Eingänge quasi zeitgleich abzuspeichern. Das gleiche gilt für Ausgänge die zeitgleich ausgegeben werden. Durch einen Eintrag im Objektverzeichnis wird diese Synchron-Betriebsart für die jeweilige PDO eingestellt.

Node Guarding **Der Buskoppler unterstützt das von CANopen definierte Node Guarding** um die Überwachung der Teilnehmer zu gewährleisten.

# **Konfiguration**

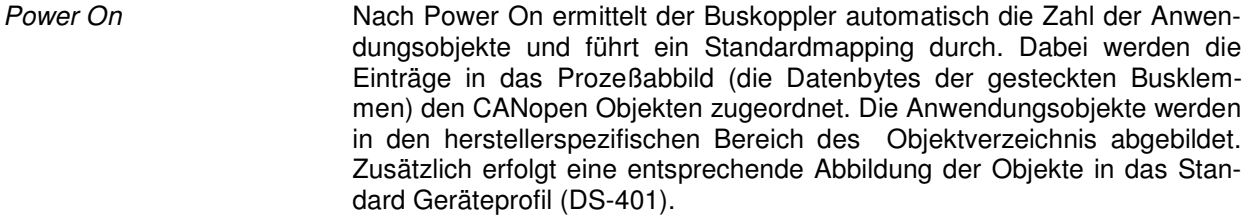

Konfiguration der PDOs Wie bereits geschildert werden nach einem Power On die Anwendungsobjekte im Objektverzeichnis abgebildet. Nach dem CANopen Geräteprofil DS-401 werden die ersten beiden Transmit-PDOs und Receive-PDOs befüllt. Dabei werden alle Objekte, welche in ihrer Funktionalität mit dem CA-Nopen Profil DS-401 korrespondieren in selbiges abgebildet. Es werden maximal:

8 x 8 Bit digitale Eingangsblöcke (Index 6000hex) 8 x 8 Bit digitale Ausgangsblöcke (Index 6200hex) 4 x 16 Bit Analogeingänge (Index 6401hex) 4 x 16 Bit Analogausgänge (Index 6411hex) in das DS-401 Profil abgebildet. Alle weiteren Daten (z.B die Daten von weiteren digitalen/analogen-, System- und Funktionsklemmen) werden in den "Herstellerspezifischen Profilberecih" abgebildet. Das dort definierte Profile stellt Datenwortbreiten in der Granularität von 1 – 8 Byte zur Verfügung. Befüllen der ersten beiden Transmit PDOs (DS-401) Die ersten beiden Transmit-PDOs werden nach dem Schema, welches durch das Profile DS-401 vorgegeben wird befüllt.

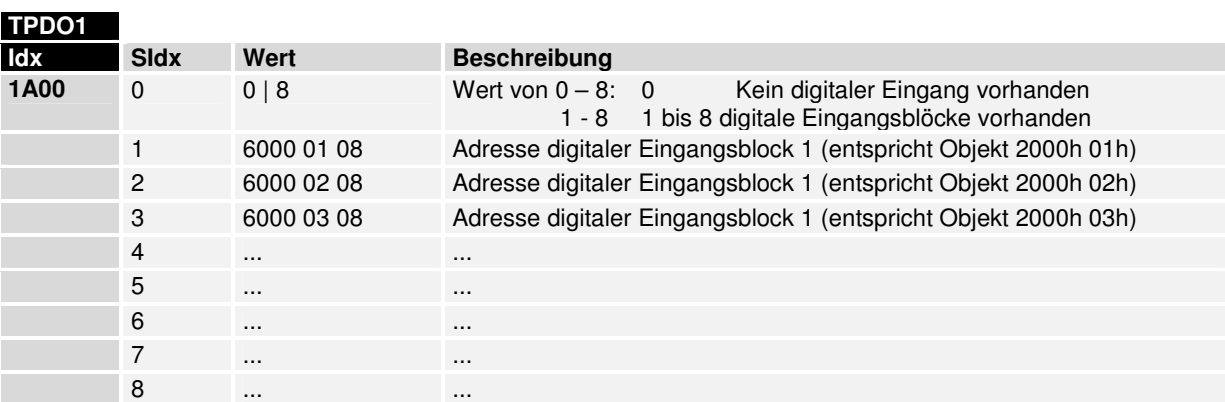

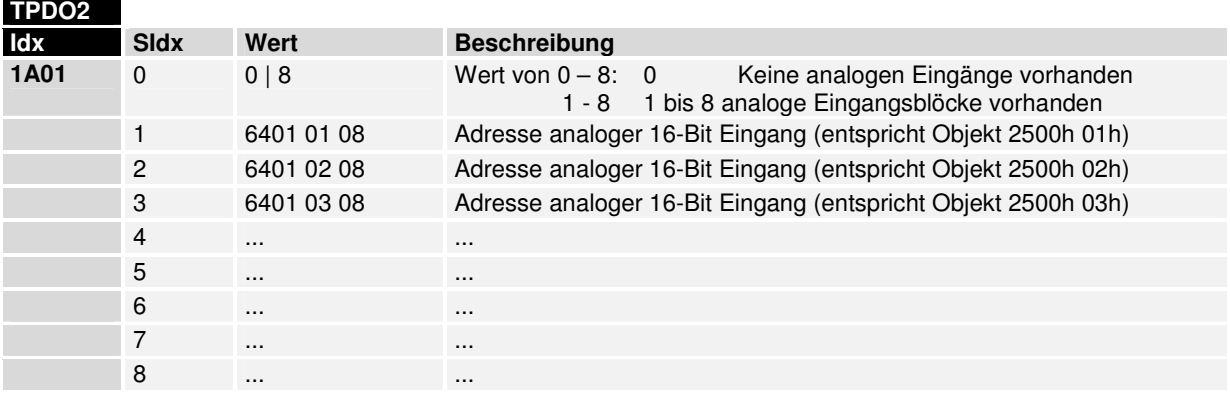

Befüllen der ersten beiden Die ersten beiden Receive-PDOs werden nach dem Schema, welches Receive-PDOs (DS-401) durch das Profile DS-401 vorgegeben wird befüllt.

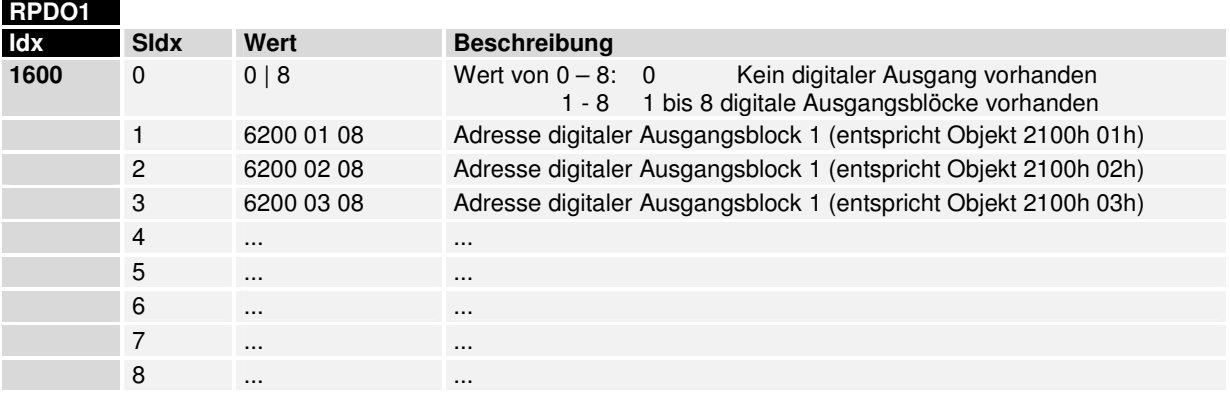

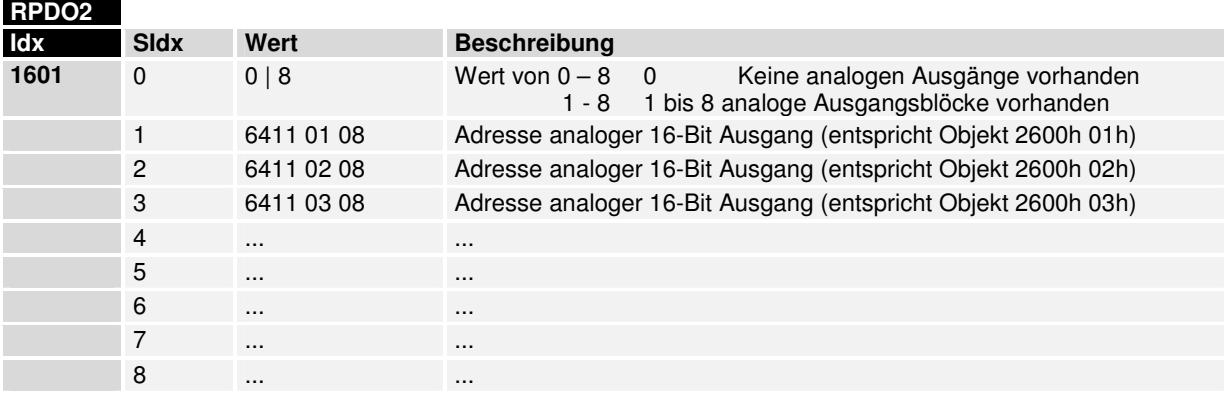

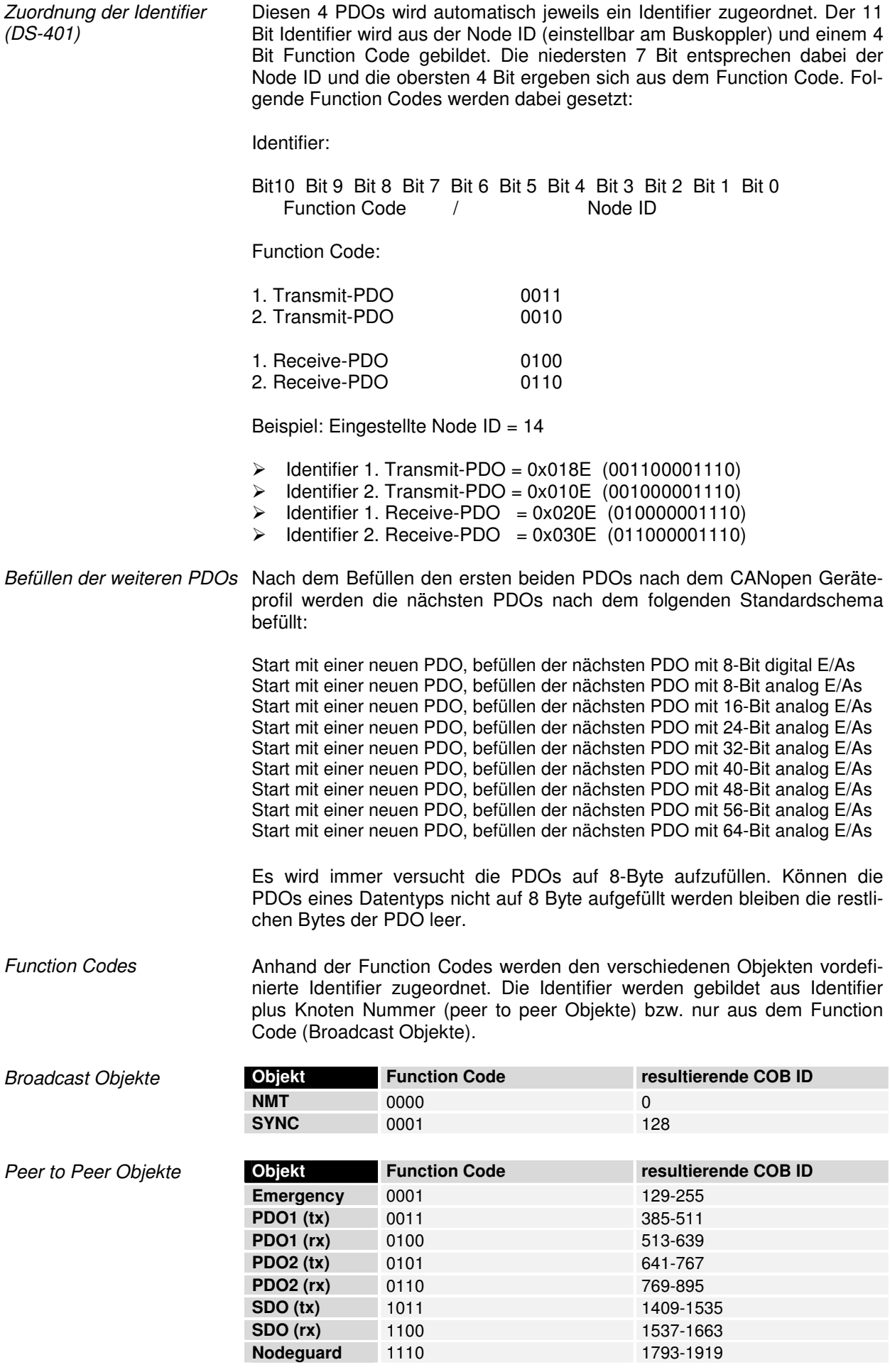

Zuordnung der Identifier (Standard Schema)

PDO-Kommunikations-Parameter

Den PDOs die nach dem Standardschema befüllt werden, wird kein Identifier zugeordnet. Der Anwender muß in das Objektverzeichnis einen Identifier für diese PDOs eintragen.

Die PDO-Kommunikations- und Konfigurations- Parameter werden im Objektverzeichnis hinterlegt. Das Objektverzeichnis kann mittels eines SDO über den Bus konfiguriert werden. Die Konfiguration wird dauerhaft im Speicher des Buskopplers gespeichert. Die Beschreibung des Objektverzeichnis erfolgt im nächsten Kapitel.

# **Objektverzeichnis**

Bereiche Im CANopen-Objektverzeichnis werden alle für den Buskoppler relevanten CANopen Objekte eingetragen. Das Objekttverzeichnis ist in drei verschiedene Bereiche aufgeteilt:

1) Kommunikationsspezifischer Profilbereich (Index 0x1000 – 0x1BFF)

2) Herstellerspezifischer Profilbereich (Index 0x2000 – 0x5FFF)

3) Standardisierter Geräteprofilbereich (0x6000 – 0X9FFF)

Bereich 1 enthält dabei die Beschreibung aller spezifischen Parameter für die Kommunikation, im Bereich 2 sind die herstellerspezifischen Profile beschrieben und im Bereich 3 sind die Geräteprofile nach DS–401 abgelegt. Jeder Eintrag im Objektverzeichnis ist durch einen 16-Bit-Identifier-Index gekennzeichnet.

Ein Eintrag im Objektverzeichnis ist durch Attribute wie Index, Objekttyp, Objektname oder Datentyp gekennzeichnet. Über den 16-Bit-Index ist ein Eintrag (Objekt) innerhalb des Geräteverzeichnisses eindeutig identifiziert, über den Objekttyp ist der Typ eines Objekteintrages (z.B. Variable, Array oder Record) spezifiziert. Falls ein Objekt aus mehreren Komponenten besteht (z.B. Objekttytp Array oder Record), sind die Komponenten über einen 8-Bit-Subindex gekennzeichnet. Der Objektname beschreibt die Funktion eines Objekts, das Datentyp-Attribut spezifiziert den Datentyp des Eintrags, über das Zugriffsattribut ist spezifiziert, ob ein Eintrag nur gelesen werden kann, nur geschrieben werden oder gelesen und geschrieben werden darf.

Kommunikationsspezifischer Profilbereich In diesem Bereich des Objektverzeichnisses stehen alle für die Kommunikation des CANopen-Buskopplers notwendigen Parameter und Objekte. Im Bereich 0x1000 – 0x1011 stehen verschiedene, allgemeine kommunikationsspezifische Parameter (z.B. der Gerätename).

> Die speziellen Kommunikationsparameter (z.B. Identifier) der 1. bis 5. Receive-PDO werden im Bereich 0x1400 – 0x1404 (plus Subindex) gemappt. Die Mappingparameter der 1. bis 5. Receive-PDO stehen im Bereich von 0x1600 – 0x1604 (plus Subindex). Die Mappingparameter enthalten die Angaben an welcher Stelle im Objektverzeichnis das entsprechende Objekt gemappt wird und welche Datenbreite das Objekt besitzt.

Beispiel : Eintrag unter Index 0x1400, Subindex 0x00 = 62000108 Das bedeutet der erste Eintrag der ersten Receive-PDO ist 8 Bit (08) breit und das Objekt wird im Objektverzeichnis unter dem Index 0x6200 mit dem Subindex 0x01 gemappt.

Die Kommunikations- und Mappingparameter der Transmit-PDOs stehen in den Bereichen 0x1800 – 0x1804 bzw. 0x1A00 – 0x1A04.

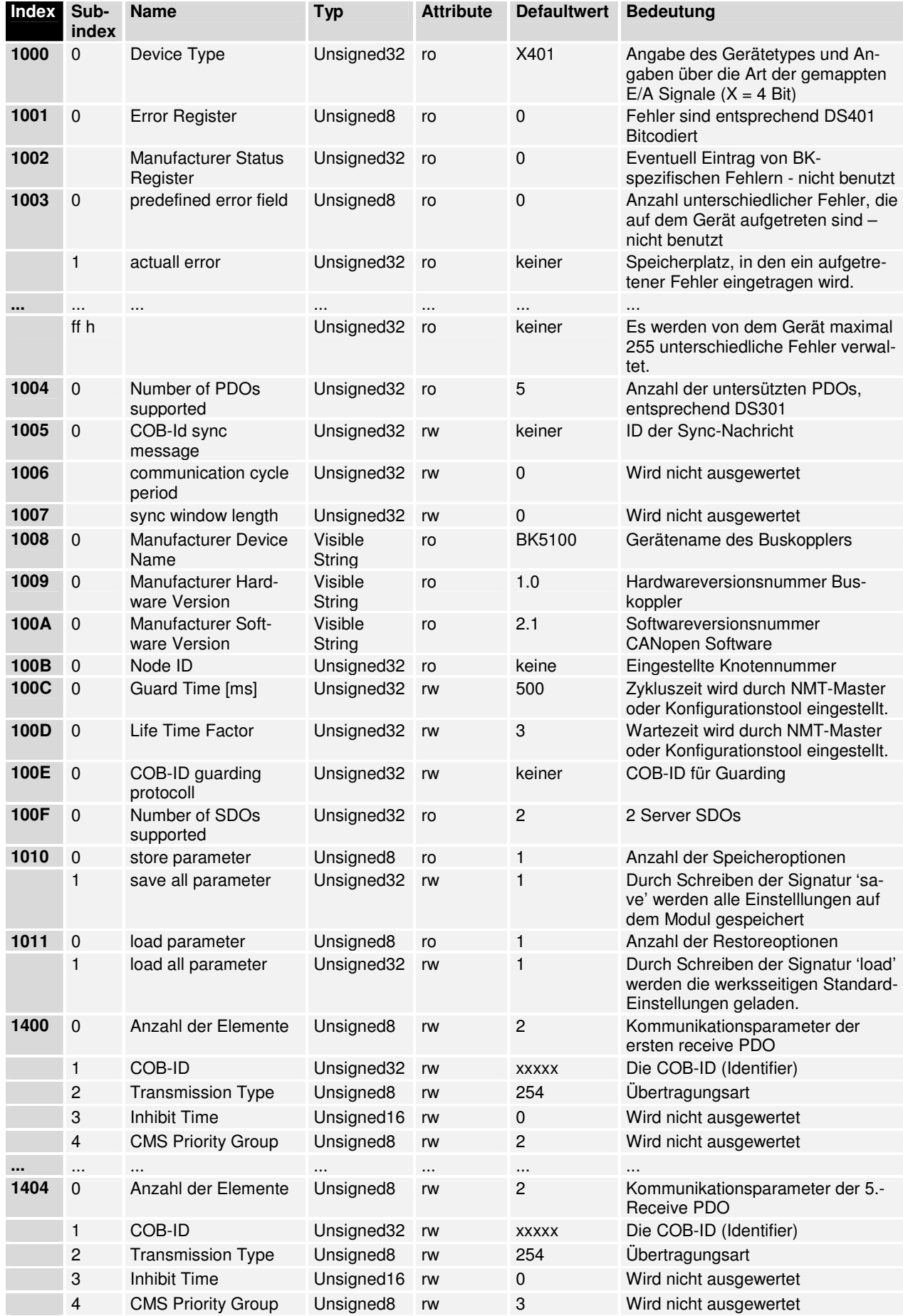

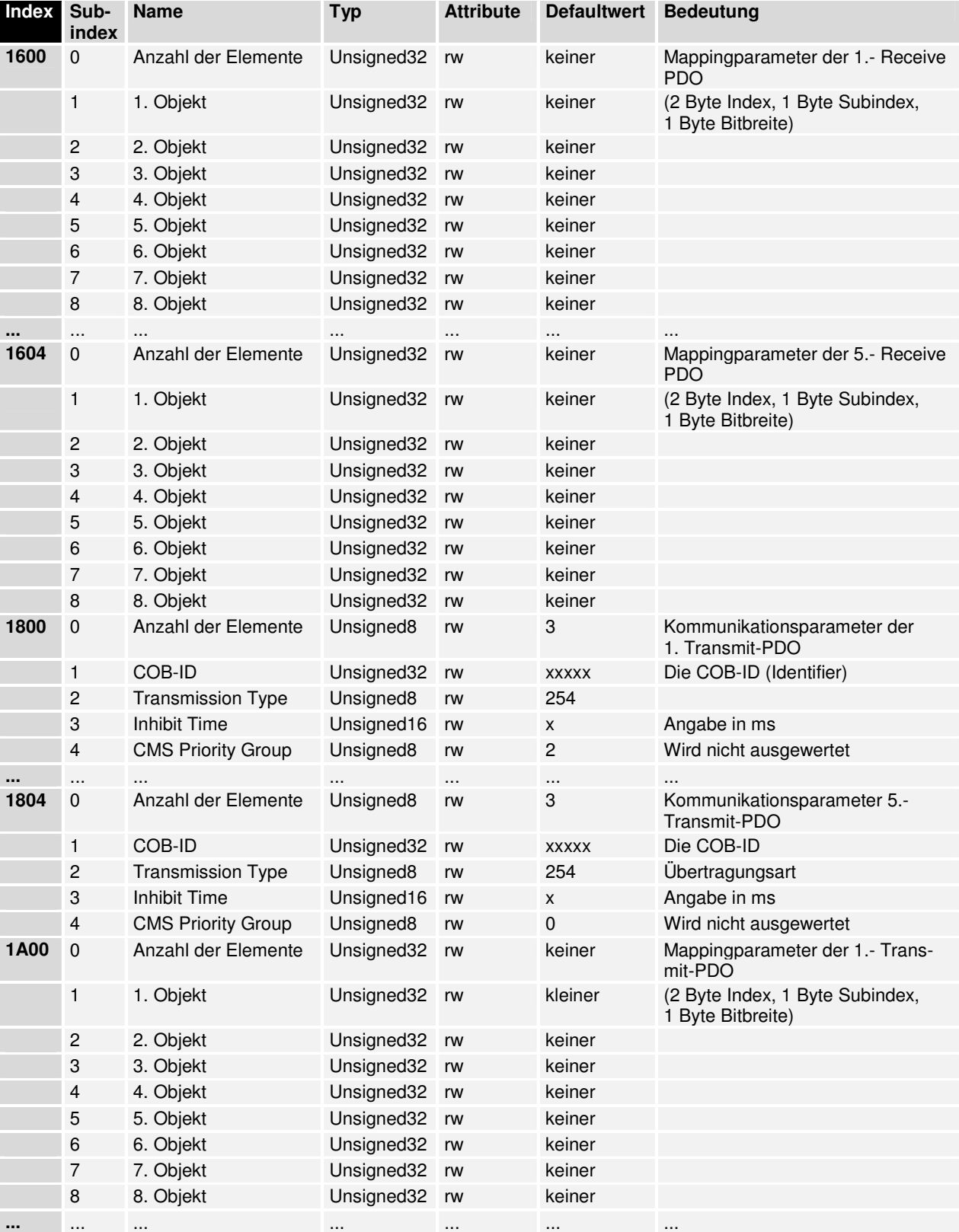

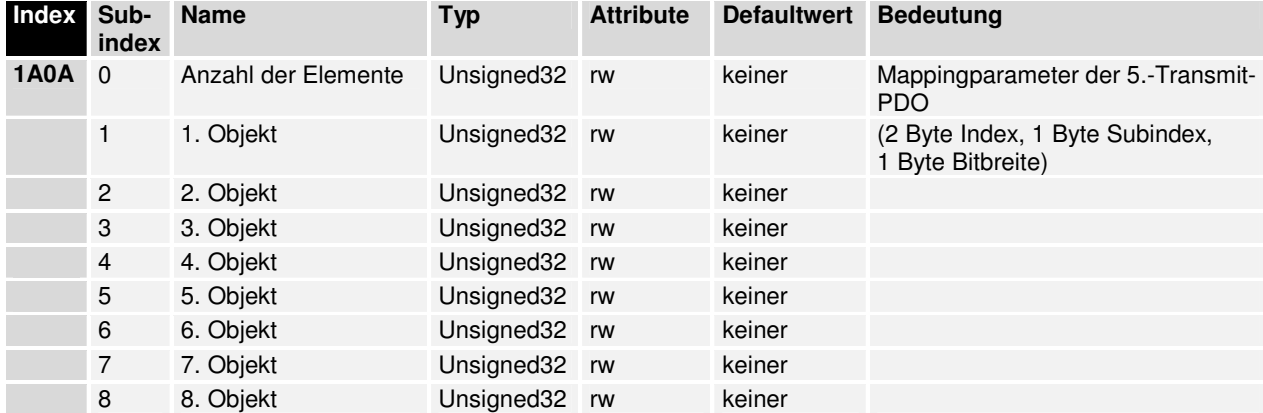

Herstellerspezifischer **Profilbereich** Im Herstellerspezifischen Profilbereich wird das Mapping der verschiedenen Busklemmen und einige Sonderkommunikationsfunktionen beschrieben. Im Bereich von Index 0x2000 – 0x3FFF werden die Daten der verschiedenen Klemmen hinterlegt. Jede Busklemme mappt sich im Prozeßabbild des Buskopplers (siehe Anhang). Bei einem Power-On des Buskopplers werden die Datenbytes der Busklemmen entsprechend in das Objektverzeichnis gemappt. Ein Kanal einer analogen Ausgangsklemme stellt sich im Objektverzeichnis beispielsweise als 2 Byte Sonderklemme, Ausgänge dar und wird entsprechend im OV gemappt. Verweis In den Konfigurationsanleitungen zu den Busklemmen ist die Darstellung der Prozeßdaten der Klemme beschrieben. Aus dem Mapping der Klemmen im Buskoppler ist der Eintrag im Objektverzeichnis abzuleiten. Beispiel **Die Zählerklemme KL1501 wird mit 5 Byte Eingangs- und Ausgangsdaten** im Prozeßabbild des Buskopplers gemappt. Ist nur eine 5 Byte Busklemme am Modul vorhanden werden die 5 Byte Eingangsdaten unter Index 0x3000, Subindex 0x01 und die 5 Byte Ausgangsdaten unter Index 0x3100, Subindex 0x01 gemappt. Anmerkung: Sind an einem Buskoppler

sten Subindex gemappt.

mehrere Klemmen mit gleicher Datenbreite vorhanden, werden die Kanäle die als erstes gesteckt werden (vom Buskoppler gesehen) unter dem kleinUnterbereiche im herstellerspezifischen Profilbereich

Der herstellerspezifische Profilbereich gliedert sich in folgende Unterbereiche:

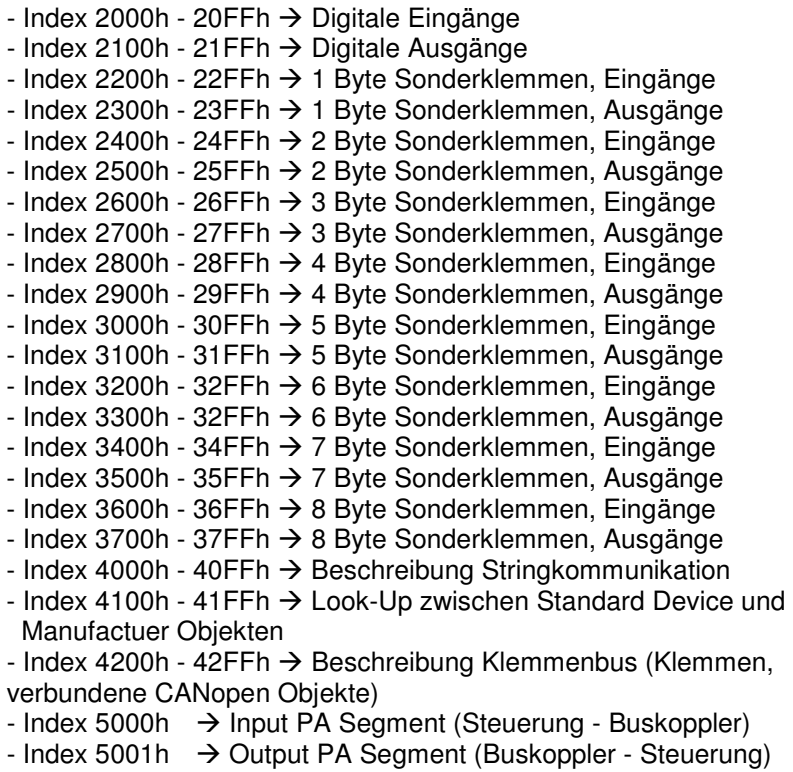

#### **Digitale Eingänge**

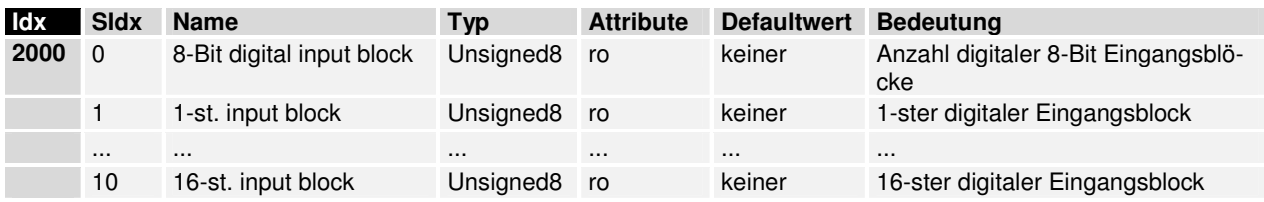

## **Digitale Ausgänge**

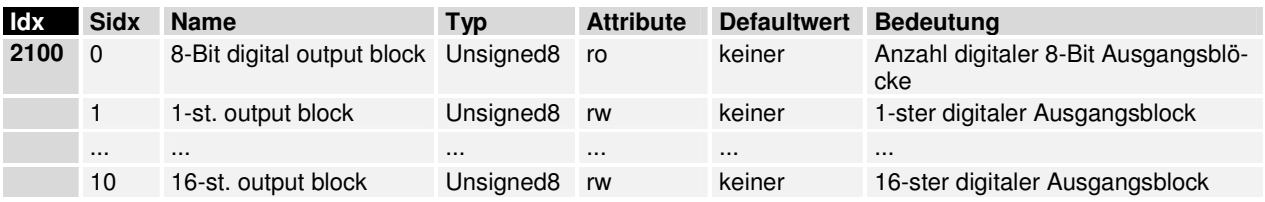

## **1 Byte Sonderklemmen, Eingänge**

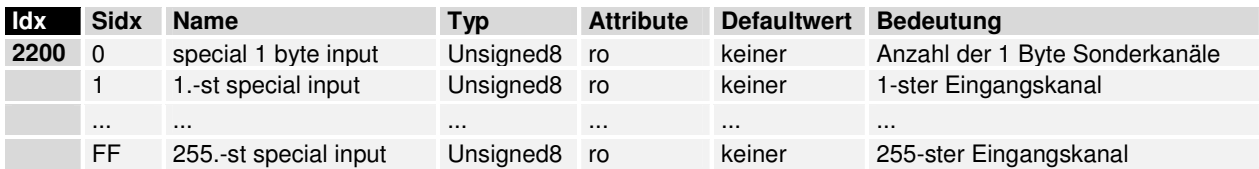

## **1 Byte Sonderklemmen, Ausgänge**

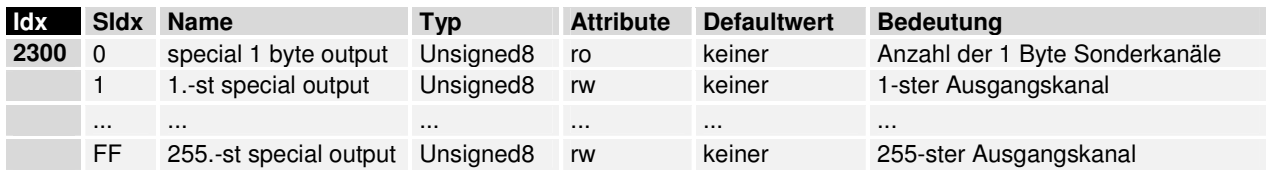

### **2 Byte Sonderklemmen, Eingänge**

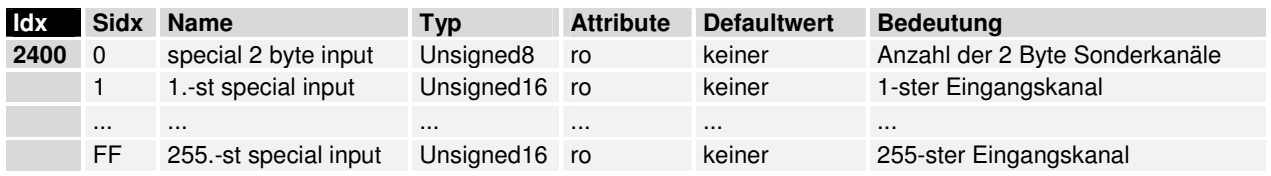

## **2 Byte Sonderklemmen, Ausgänge**

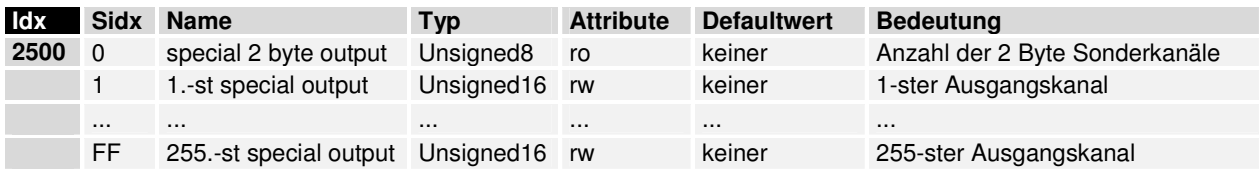

## **3 Byte Sonderklemmen, Eingänge**

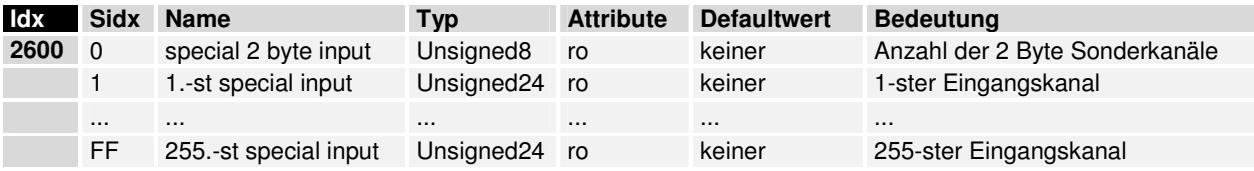

## **3 Byte Sonderklemmen, Ausgänge**

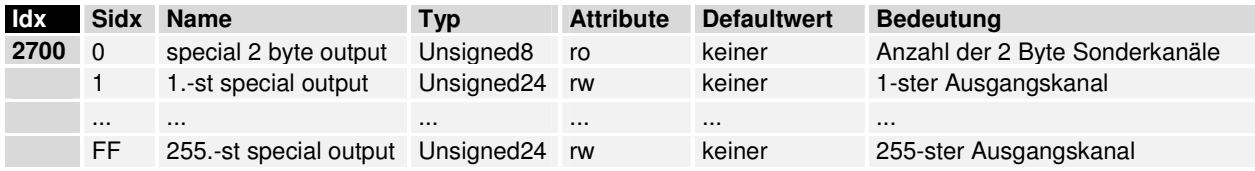

## **4 Byte Sonderklemmen, Eingänge**

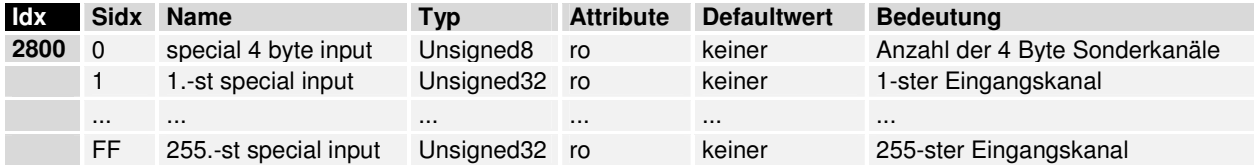

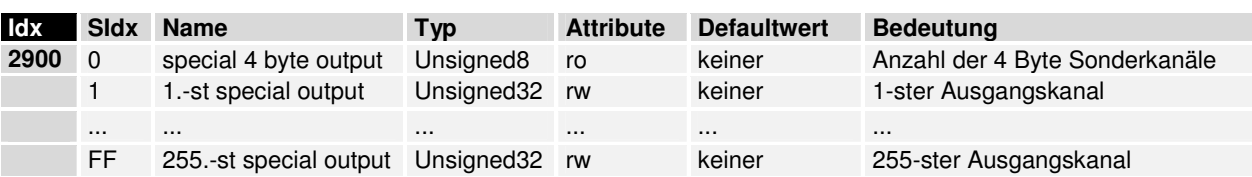

## **4 Byte Sonderklemmen, Ausgänge**

## **5 Byte Sonderklemmen, Eingänge**

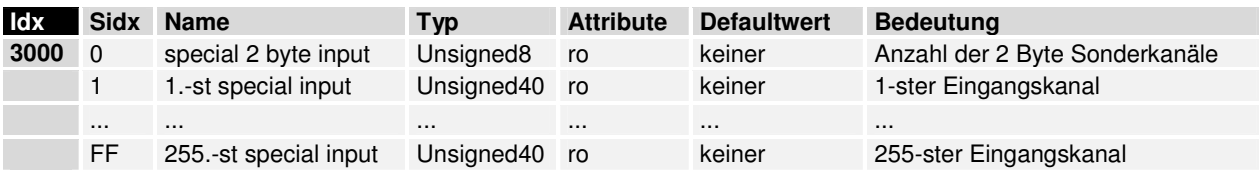

## **5 Byte Sonderklemmen, Ausgänge**

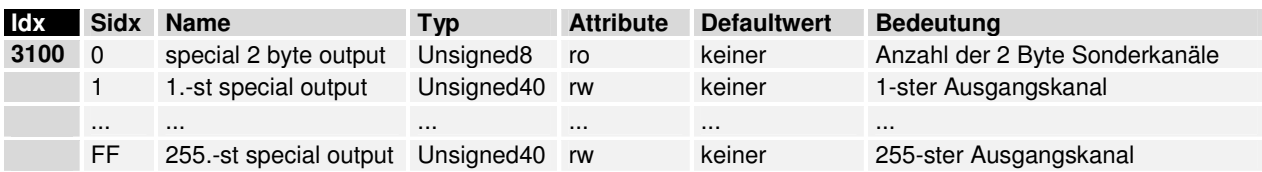

## **6 Byte Sonderklemmen, Eingänge**

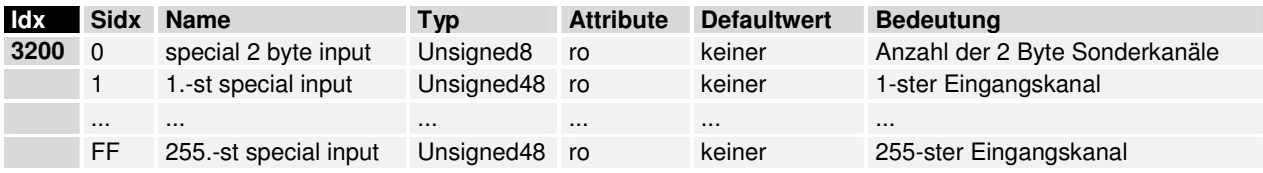

## **6 Byte Sonderklemmen, Ausgänge**

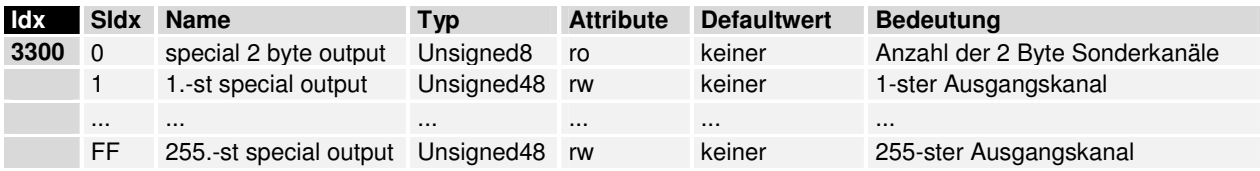

## **7 Byte Sonderklemmen, Eingänge**

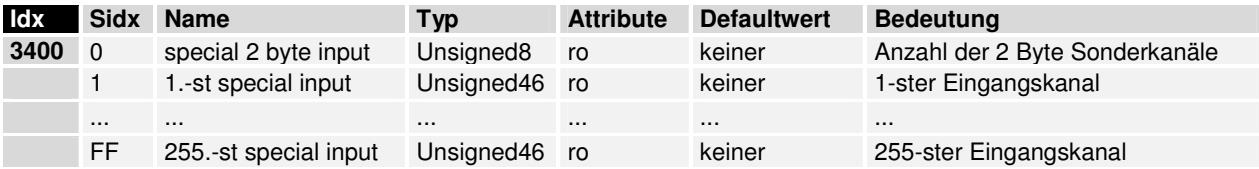

## **7 Byte Sonderklemmen, Ausgänge**

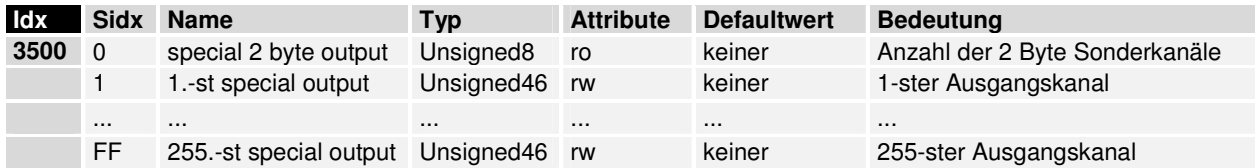

#### **8 Byte Sonderklemmen, Eingänge**

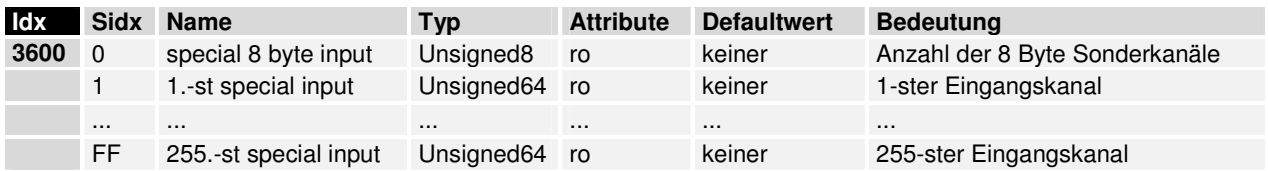

#### **8 Byte Sonderklemmen, Ausgänge**

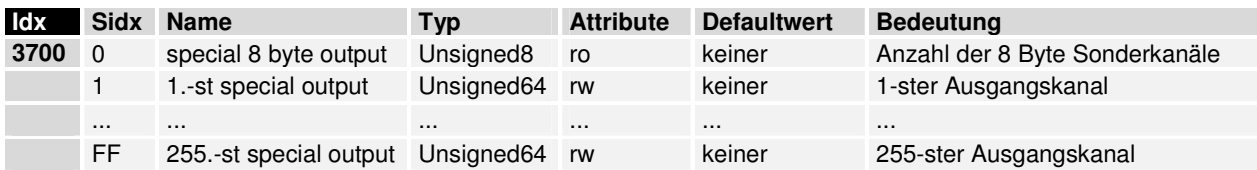

## **Idx Read / Write Register-Block (Registerkommunikation)**

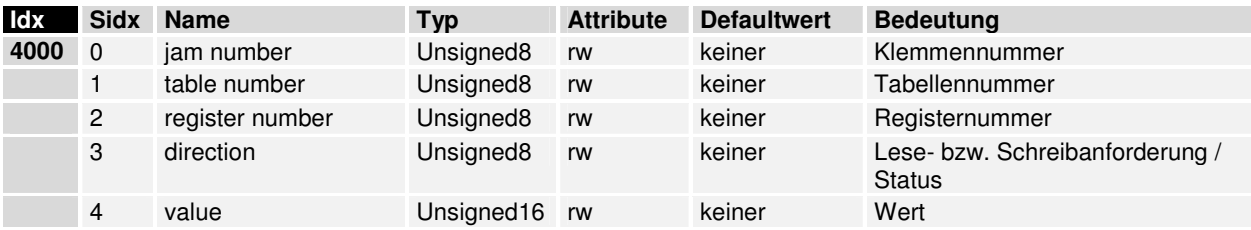

Durch Zugriff auf Sidx 4 kann ein beliebiges Register bzw. mehrere Register beschrieben oder gelesen werden. Die Adressierung der Register erfolgt über Sidx 0 - 3.

Lesen:  $Lesen: 2$ - Wert 1 auf Subindex 3 schreiben. - Warten bis Subindex 3 deb Wert 0 (Zugriff OK) enthält. - Wert aus Subindex4 auslesen. Schreiben: Fintragen der Registeradresse in Subindex 0 - 2 - Zu schreibenden Wert auf Subindex 4 eintragen - Wert 2 auf Subindex 3 schreiben. - Warten bis Subindex 3 deb Wert 0 (Zugriff OK) enthhält.

> Ein Zugriffsfehler bei der Registerkommunikation wird durch den Status 255 im Subindex 3 angezeigt.

#### **Lookup**

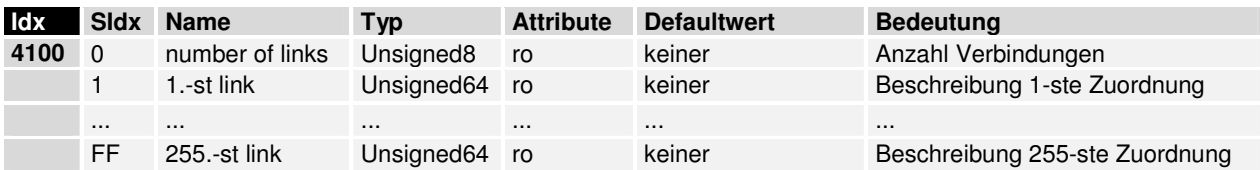

Die Link-Beschreibung ist wie folgt aufgebaut.

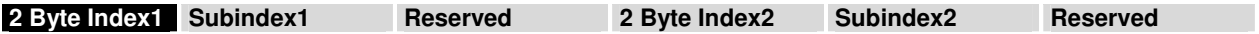

In der Link-Beschreibung ist hinterlegt, welche Standard Device Objekte (ab Index 6000h) mit den Manufacturer Objekten (ab Index 2000h - 4000h) übereinstimmen.

#### **Read-PA**

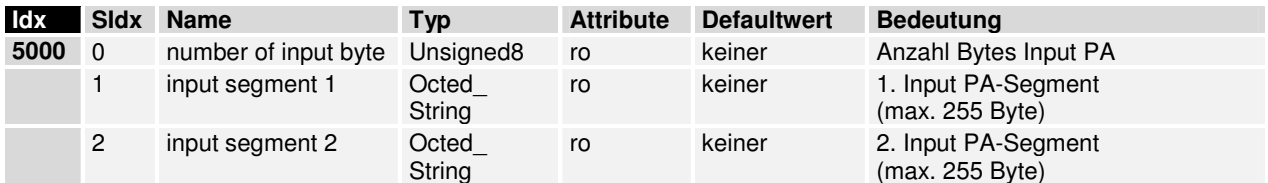

#### **Write-PA**

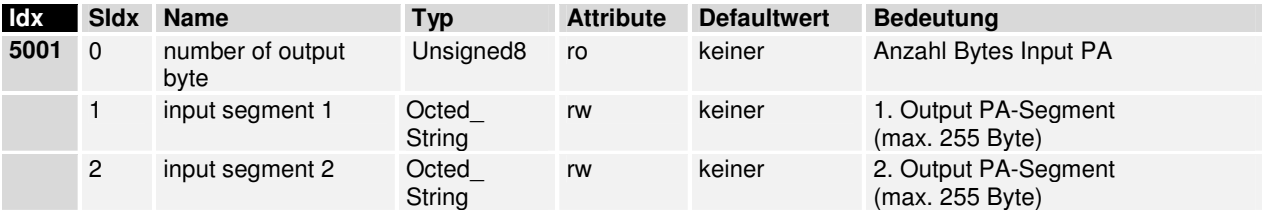

**Standardisierter** Geräteprofilbereich

Im Standardisierten Geräteprofilbereich wird das CANopen Geräteprofil DS-401 unterstützt. Dabei werden folgende Einträge in das Objektverzeichnis automatisch eingetragen.

- Digitale 8-Bit Eingangsblöcke  $\rightarrow$  Index 6000h

- Digitale 8-Bit Ausgangsblöcke  $\rightarrow$  Index 6200h
- Analoge 16-Bit Eingänge  $\rightarrow$  Index 6401h
- Analoge 16-Bit Ausgänge  $\rightarrow$  Index 6411h

#### **Digitale Eingänge**

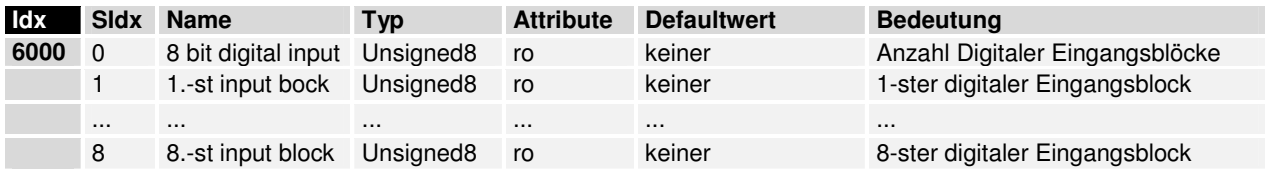

## **Digitale Ausgänge**

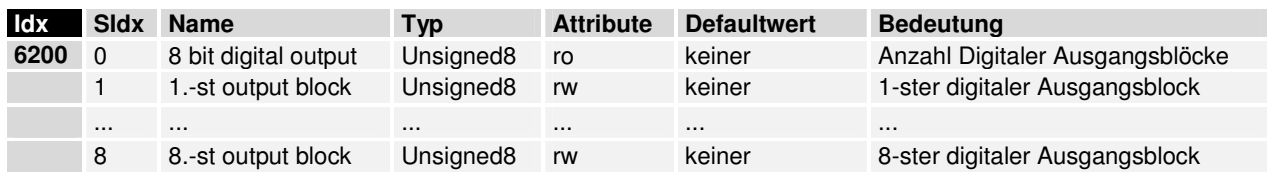

## **Analog 16 Bit Eingänge**

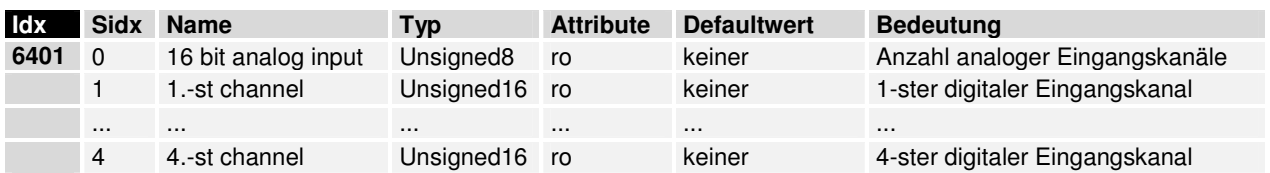

## **Analog 16 Bit Ausgänge**

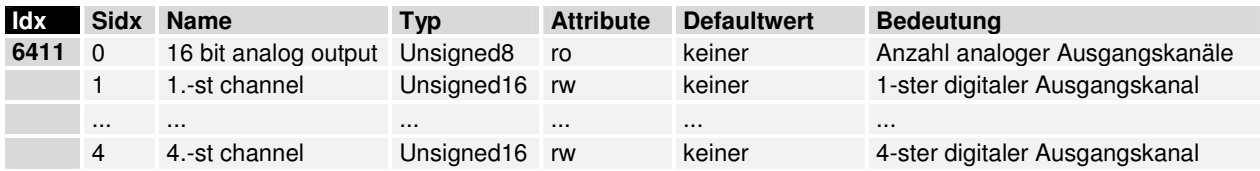

# **Anhang**

**Beispiel: Zusammenstellung eines Prozeßabbildes im Buskoppler** 

Ein Beispiel erläutert die Zuordnung der Ein- und Ausgangskanäle zum Prozeßabbild. Der Beispielaufbau soll aus folgenden Busklemmen-Baugruppen bestehen:

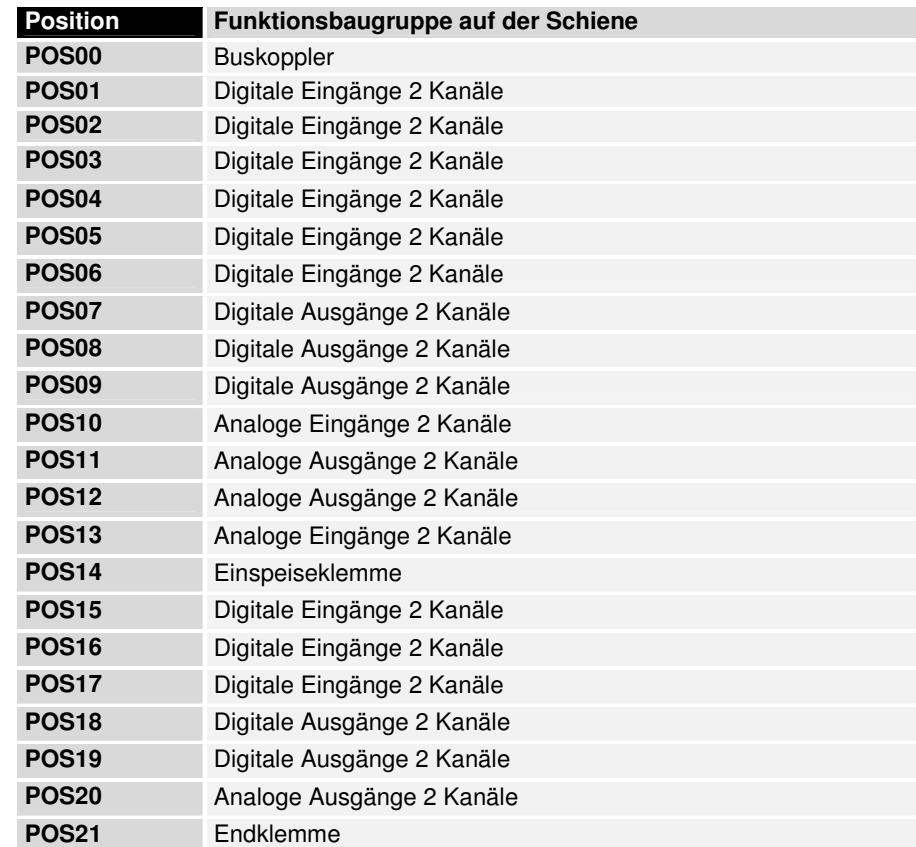

CANopen, DevicNet, InterBus und Profibus - Koppler bilden in der Defaulteinstellung die analogen Ein/Ausgangsklemmen nur in 16-Bit-breiten Signalkanälen ab. Das KONTROLL/STATUS - BYTE ist nicht verfügbar. D.h. z.B. eine analoge Eingangsklemme mit 2 Kanälen erscheint mit 2 x 16 Bit im Prozeßabbild. Das SPS - Interface ist nicht in das Prozeßabbild integriert. Die Abbildungen bezüglich der Byteadressen und der Zuordnungen stellen sich entsprechend anders dar, wenn KONTROLL/STATUS aktiviert ist. Für die Funktions- und Systemklemmen ist das Mapping ins Buskoppler-Prozeßabbild der Konfigurationsanleitung der Klemmen zu entnehmen.

Der Buskoppler erstellt **bei dieser Konfiguration** die unten folgende Zuordnungsliste

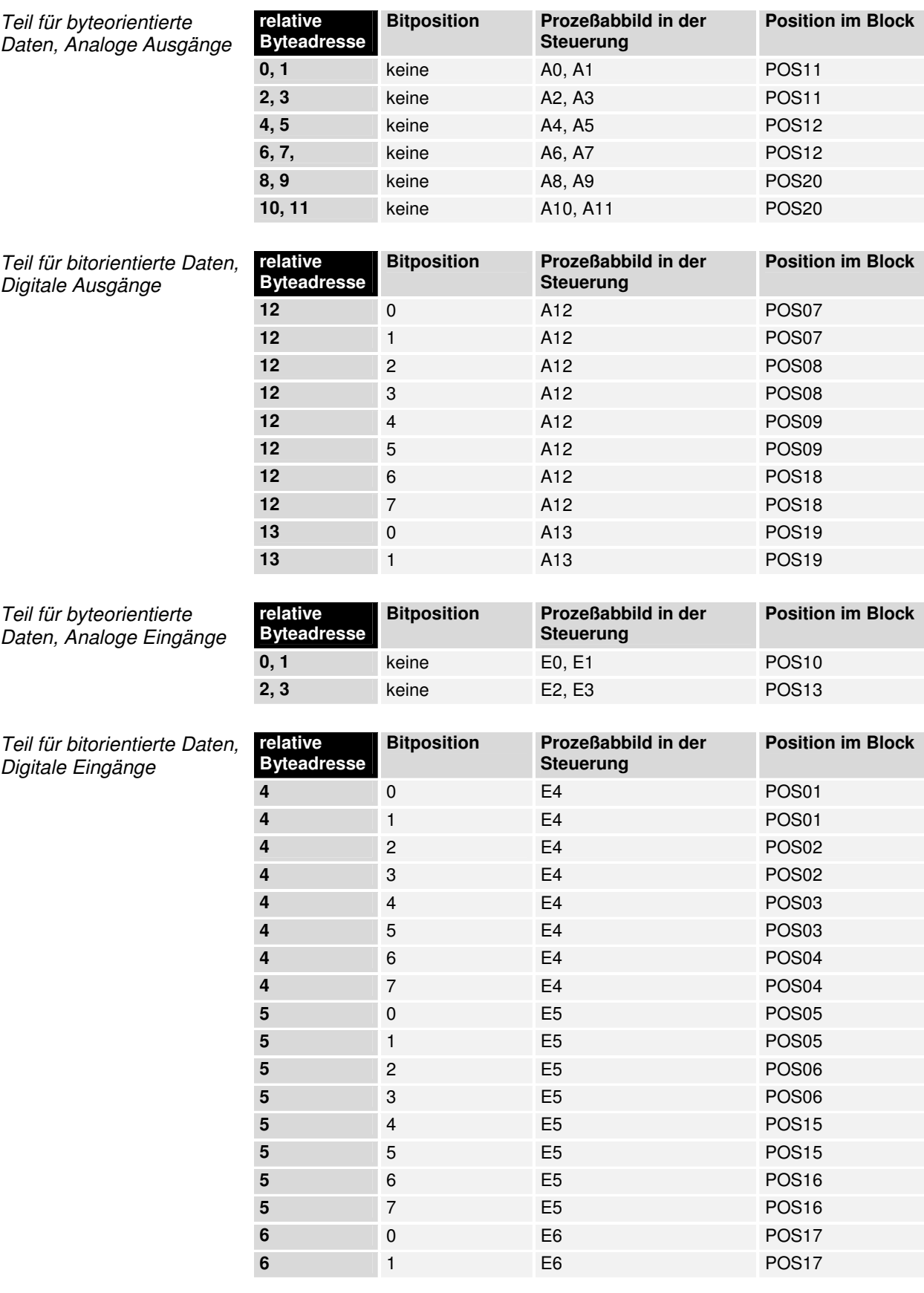

Die Positionen POS14 und POS21 sind in bezug auf den Datenaustausch nicht relevant. Sie erscheinen nicht in der Liste. Wird ein Byte nicht vollständig genutzt, z.B.: E8, füllt er Buskoppler die restlichen Bits des Bytes mit Nullen auf.

im Buskoppler

Eingangsdaten im Buskoppler

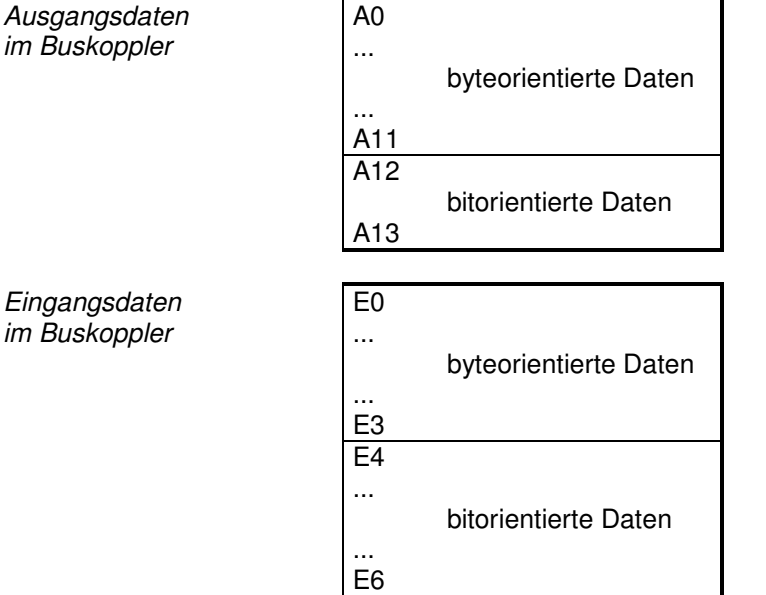

Die Aufteilung des Prozeßabbildes im Buskoppler im Überblick:

Die hier aufgeführten Basis - Adressen E0 und A0 gelten als relative Adressen oder Adressen im Buskoppler. In der Busmaster Software kann der Basis-Adresse des Buskopplers eine Basis - Peripherieadresse zugeordnet werden. Alle folgenden Adressen werden automatisch in Abhängigkeit von der Länge der tatsächlichen Datenworte den fortlaufenden Adressen zugewiesen.

# **Darstellung der Analogsignale im Prozeßabbild**

Jeder analoger Kanal besteht aus drei Eingangsbytes und drei Ausgangsbyte, im Prozeßabbild benötigt ein analoger Kanal jedoch im Standardfall nur ein Datenwort. Diese zwei Byte repräsentieren den Wert als unsigned Integer, d.h. 15 Bit mit Vorzeichen. Das Datenformat wird unabhängig von der tatsächlichen Auflösung benutzt. Als Beispiel: Bei einer Auflösung von 12 Bit sind die niederwertigsten vier Bit ohne Bedeutung. Durch die Konfigurationssoftware KS2000 kann zu beliebigen Kanälen das dritte Byte mit ins Prozeßabbild eingeblendet werden. Das niederwertige Byte hat Kontroll und Statusfunktionen. Mit dem Kontrollbyte lassen sich verschiedene Betriebsarten einstellen. Die niederwertigen sechs Bit können als Adressierungsbits benutzt werden. Die Adressierung dient dem Beschreiben und Lesen eines Registersatzes. Der Registersatz hat 64 Register und erlaubt die Einstellung unterschiedlicher Betriebsparameter. Wie zum Beispiel die Auswahl eines Thermoelementtypes oder die Darstellung des Wertes in einem anderen Zahlenformat.

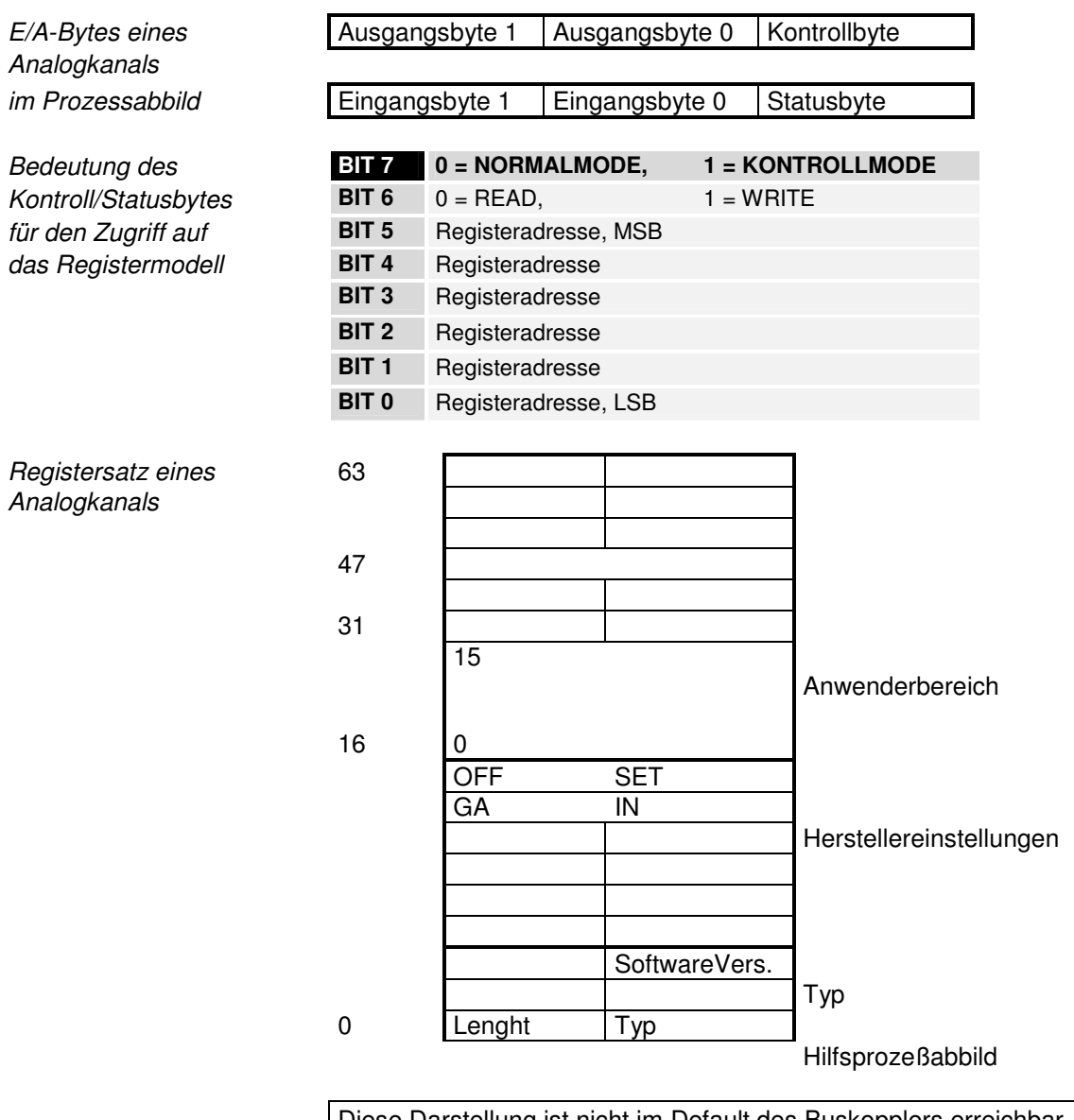

Diese Darstellung ist nicht im Default des Buskopplers erreichbar. Die Software KS2000 ist notwendig.

Die Bedeutung der Register und der Statusbytes sind in den entsprechenden Dokumentationen der Busklemmen erläutert. Das Modul ist vom Aufbau für alle Busklemmen mit umfangreicherer Signalverarbeitung gleich.

# **Support und Service**

Beckhoff und seine weltweiten Partnerfirmen bieten einen umfassenden Support und Service, der eine schnelle und kompetente Unterstützung bei allen Fragen zu Beckhoff Produkten und Systemlösungen zur Verfügung stellt.

# **Beckhoff Support**

Der Support bietet Ihnen einen umfangreichen technischen Support, der Sie nicht nur bei dem Einsatz einzelner Beckhoff Produkte, sondern auch bei weiteren umfassenden Dienstleistungen unterstützt:

- weltweiter Support
- Planung, Programmierung und Inbetriebnahme komplexer Automatisierungssysteme
- umfangreiches Schulungsprogramm für Beckhoff Systemkomponenten

Hotline: + 49 (0) 5246/963-157<br>Fax: + 49 (0) 5246/963-915 Fax:  $+ 49 (0) 5246/963-9157$ <br>E-Mail:  $\frac{\text{support@beckhoff.com}}{}$ support@beckhoff.com

# **Beckhoff Service**

Das Beckhoff Service Center unterstützt Sie rund um den After-Sales-Service:

- Vor-Ort-Service
- Reparaturservice
- Ersatzteilservice
- Hotline-Service

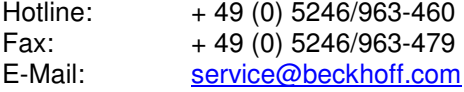

# **Beckhoff Firmenzentrale**

Beckhoff Automation GmbH Eiserstr. 5 33415 Verl Germany Telefon:  $+ 49 (0) 5246/963-0$ Fax: + 49 (0) 5246/963-198<br>E-Mail: info@beckhoff.de info@beckhoff.de Web: www.beckhoff.de Weitere Support- und Service-Adressen entnehmen Sie bitte unseren Internetseiten unter

http://www.beckhoff.de. Dort finden Sie auch weitere Dokumentationen zu Beckhoff Komponenten